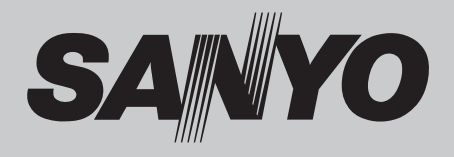

# **Projektor multimedialny MODEL PDG-DXL100**

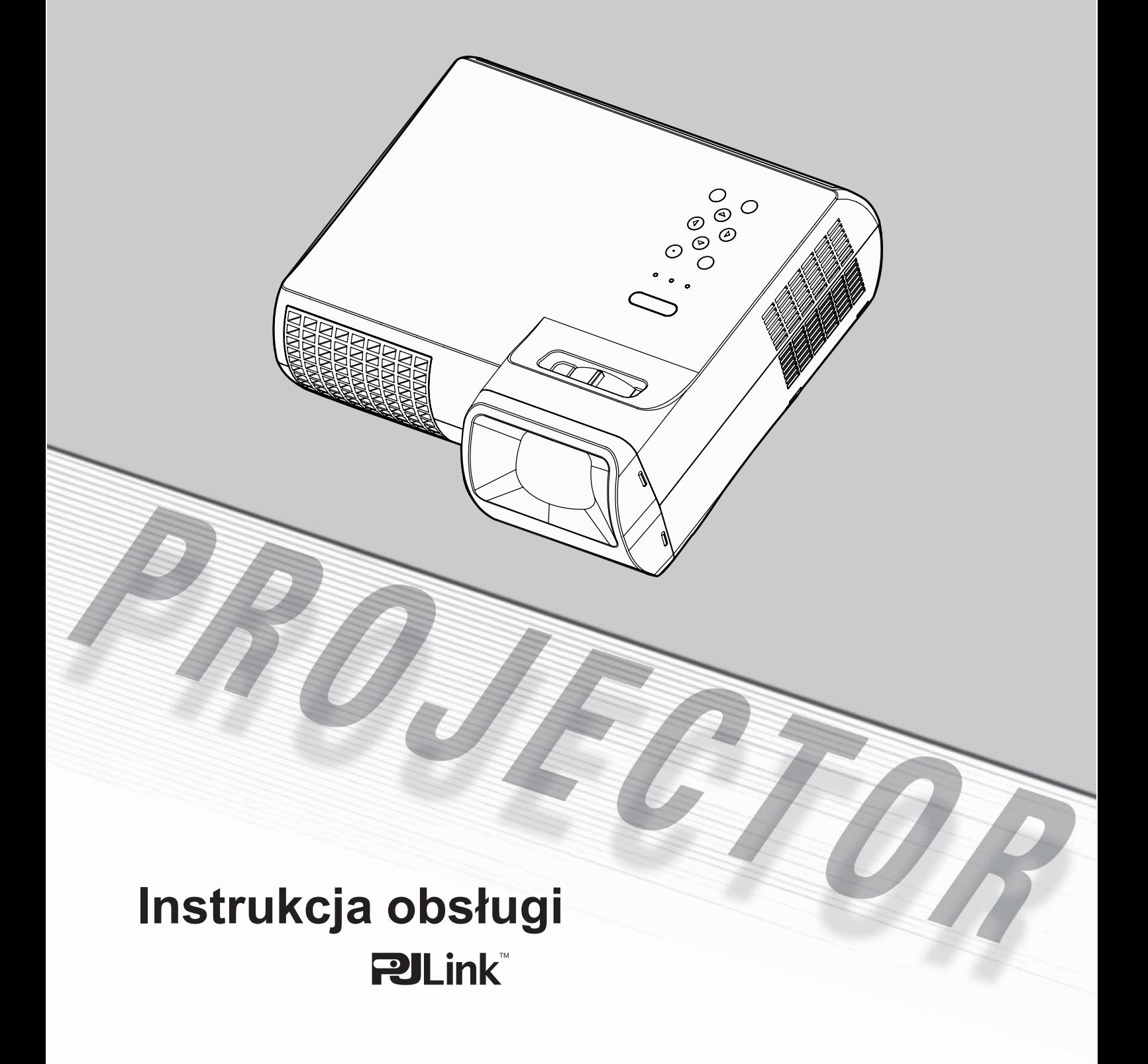

# *Spis treści*

#### **Spis treści**

#### **Do Użytkownika**

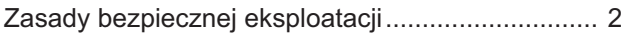

#### **Wstęp**

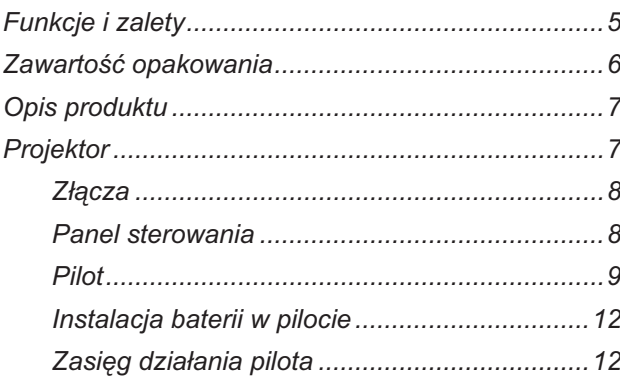

#### **Przygotowanie do pracy**

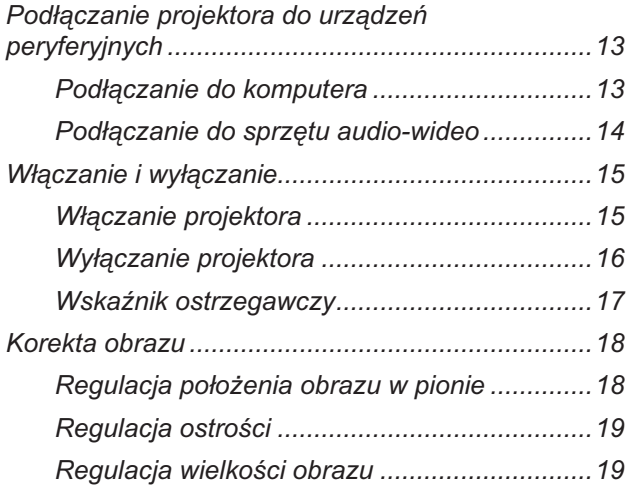

## **Sterowanie projektorem**

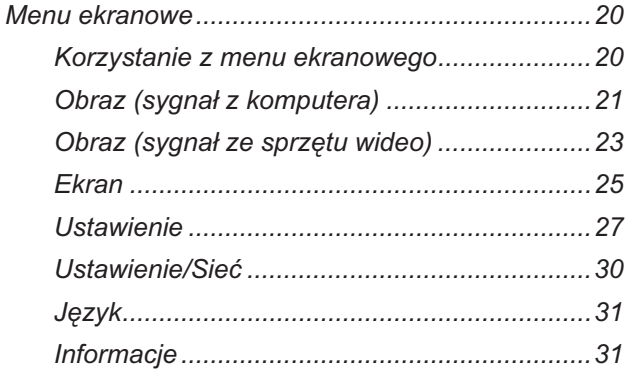

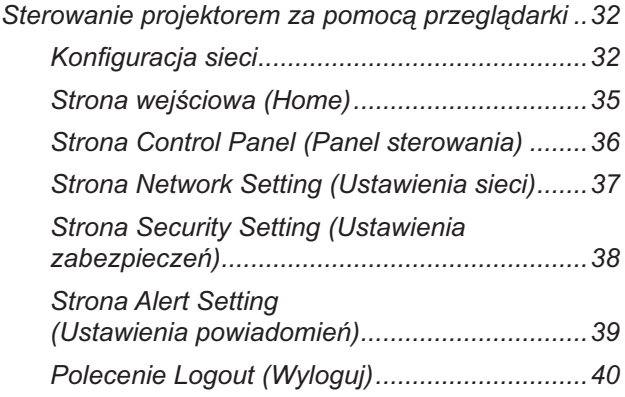

#### **Dodatki**

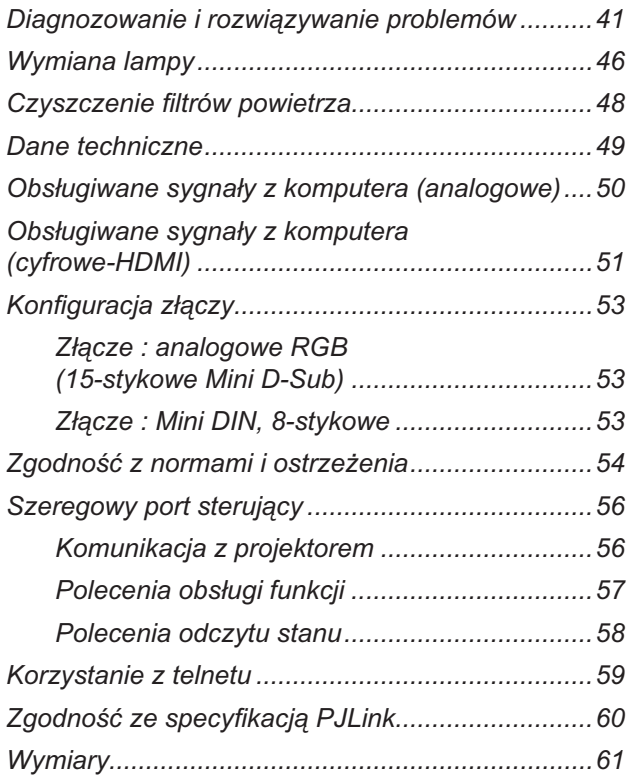

# *Do Użytkownika*

# **Zasady bezpiecznej eksploatacji**

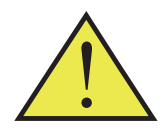

*Przestrzeganie wszystkich ostrzeżeń, środków ostrożności i zaleceń dotyczących konserwacji projektora pozwoli maksymalnie wydłużyć okres jego bezawaryjnej eksploatacji.*

- Ostrzeżenie: To urządzenie musi być uziemione.
- Ostrzeżenie: Pod żadnym pozorem nie wolno patrzeć w stronę obiektywu projektora, jeśli lampa jest włączona. Intensywność wiązki światła emitowanej z obiektywu może spowodować uszkodzenie wzroku.
- Ostrzeżenie: Aby zmniejszyć ryzyko pożaru i porażenia prądem elektrycznym nie wolno narażać projektora na działanie deszczu lub wilgoci.
- Ostrzeżenie: Nie wolno otwierać obudowy projektora ani rozbierać go, gdyż grozi to porażeniem prądem.
- Ostrzeżenie: Aby wymienić lampę, należy najpierw poczekać, aż projektor wystygnie. Przy wymianie lampy należy przestrzegać wszystkich wskazówek na ten temat.
- Ostrzeżenie: Projektor automatycznie wykrywa stan zużycia lampy. Gdy zasygnalizuje konieczność jej wymiany, należy koniecznie zainstalować nową lampę.
- Ostrzeżenie: Po wymianie lampy należy użyć funkcji "Kasuj licznik godzin" z menu "Ustawienie" (więcej informacji na str. 29).
- Ostrzeżenie: Wyłączając projektor, przed odłączeniem go od sieci zasilającej należy odczekać, aż procedura jego chłodzenia dobiegnie końca. Trwa ona ok. 120 sekund.
- Ostrzeżenie: Przed włączeniem projektora należy koniecznie zdjąć osłonę z obiektywu.
- Ostrzeżenie: Najpierw należy zawsze włączać projektor, a dopiero następnie — podłączone do niego źródła sygnału.
- Ostrzeżenie: Lampa, która przekroczy przewidziany dla niej limit czasu eksploatacji, może przepalić się i głośno wybuchnąć. W takim przypadku ponowne włączenie projektora będzie możliwe dopiero po wymianie modułu lampy. Procedurę wymiany lampy opisano w rozdziale pt. "Wymiana lampy".

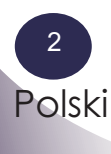

■ Ostrzeżenie: Pozostawienie odpowiedniej ilości wolnej przestrzeni na górze, po bokach i z tyłu projektora jest niezbędne dla zapewnienia swobodnego przepływu powietrza i chłodzenia projektora. Poniższe ilustracje przedstawiają minimalne wymagane odległości między projektorem a innymi przedmiotami bądź powierzchniami. O zachowanie podanych odległości minimalnych należy zadbać w szczególności w przypadku instalacji projektora w zabudowie.

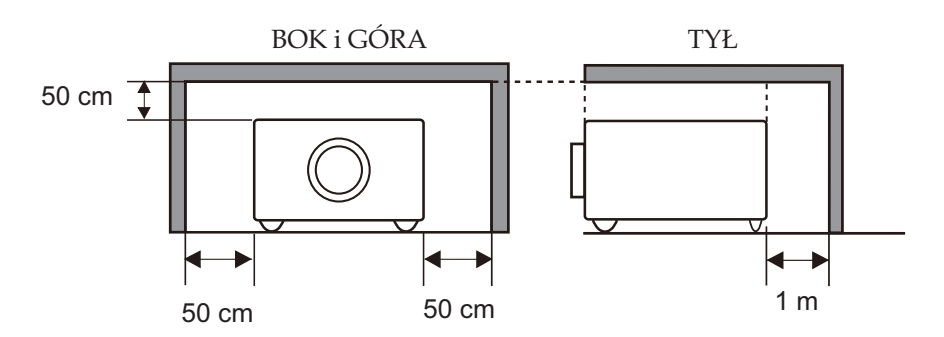

■ Ostrzeżenie: Przy instalacji należy unikać ustawiania projektora w sposób opisany niżej.

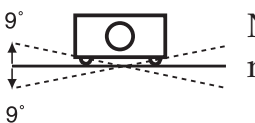

 Nie wolno przechylać projektora na boki o więcej niż 9 stopni.

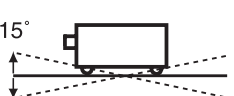

<sup>15</sup> **I** Nie wolno pochylać ani podnosić przodu projektora o więcej niż 15 stopni.

 $15<sup>°</sup>$ 

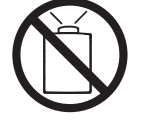

 Nie wolno kierować działającego projektora obiektywem w górę.

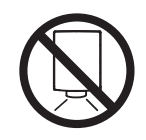

 Nie wolno kierować działającego projektora obiektywem w dół.

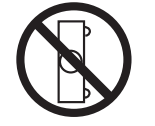

Nie wolno ustawiać działającego projektora na boku.

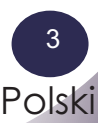

# *Do Użytkownika*

# *Pamiętaj, aby:*

- Zawsze wyłączać projektor przed czyszczeniem.
- Do czyszczenia obudowy używać miękkiej ściereczki, lekko nawilżonej łagodnym detergentem.
- Wyjąć wtyczkę przewodu zasilającego z gniazdka, jeżeli projektor ma nie być używany przez dłuższy czas.

## *Nie wolno:*

- Zasłaniać szczelin ani otworów wentylacyjnych.
- Używać do czyszczenia projektora ściernych środków czyszczących, wosków ani rozpuszczalników.
- Używać projektora w następujących warunkach:
	- w miejscu bardzo gorącym, bardzo zimnym lub bardzo wilgotnym;
	- w miejscach nadmiernie zapylonych lub zanieczyszczonych;
	- w pobliżu urządzeń wytwarzających silne pole magnetyczne;
	- w miejscach bezpośrednio nasłonecznionych.

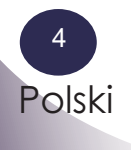

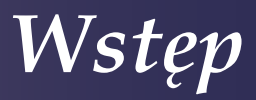

# **Funkcje i zalety**

*W projektorze zastosowano pojedynczy układ DLP® o średnicy 0,55" i rozdzielczości XGA. Do jego głównych zalet należą:*

- Rozdzielczość własna XGA, 1024 x 768 adresowalnych pikseli
- Technologia pojedynczego układu DLP®
- $\blacksquare$  Obsługa: NTSC3.58/NTSC4.43/PAL(B/D/G/H/I/M/N) SECAM (B/D/G/K/K1/L) oraz SDTV (480i/576i), EDTV (480p/576p) i HDTV (720p/1080i/1080p)
- Szereg funkcji automatycznych: automatyczne wykrywanie, dostrajanie obrazu i zapisywanie skorygowanych parametrów
- Pilot o pełnym zakresie funkcji
- Intuicyjne, wielojęzyczne menu ekranowe
- Zaawansowana cyfrowa korekcja zniekształceń trapezowych i wysoka jakość pełnoekranowego, przeskalowywania obrazu
- Wbudowany głośnik monofoniczny o mocy 8 W
- Rozdzielczość UXGA, WXGA, SXGA+, SXGA (kompresja) i VGA, SVGA (skalowanie)
- Możliwość współpracy z komputerami Macintosh

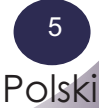

*Wstęp*

# **Zawartość opakowania**

*W skład zestawu projektora wchodzą wszystkie przedstawione niżej elementy. Sprawdź kompletność nabytego produktu. W przypadku stwierdzenia braku któregokolwiek z elementów, niezwłocznie skontaktuj się ze sprzedawcą.*

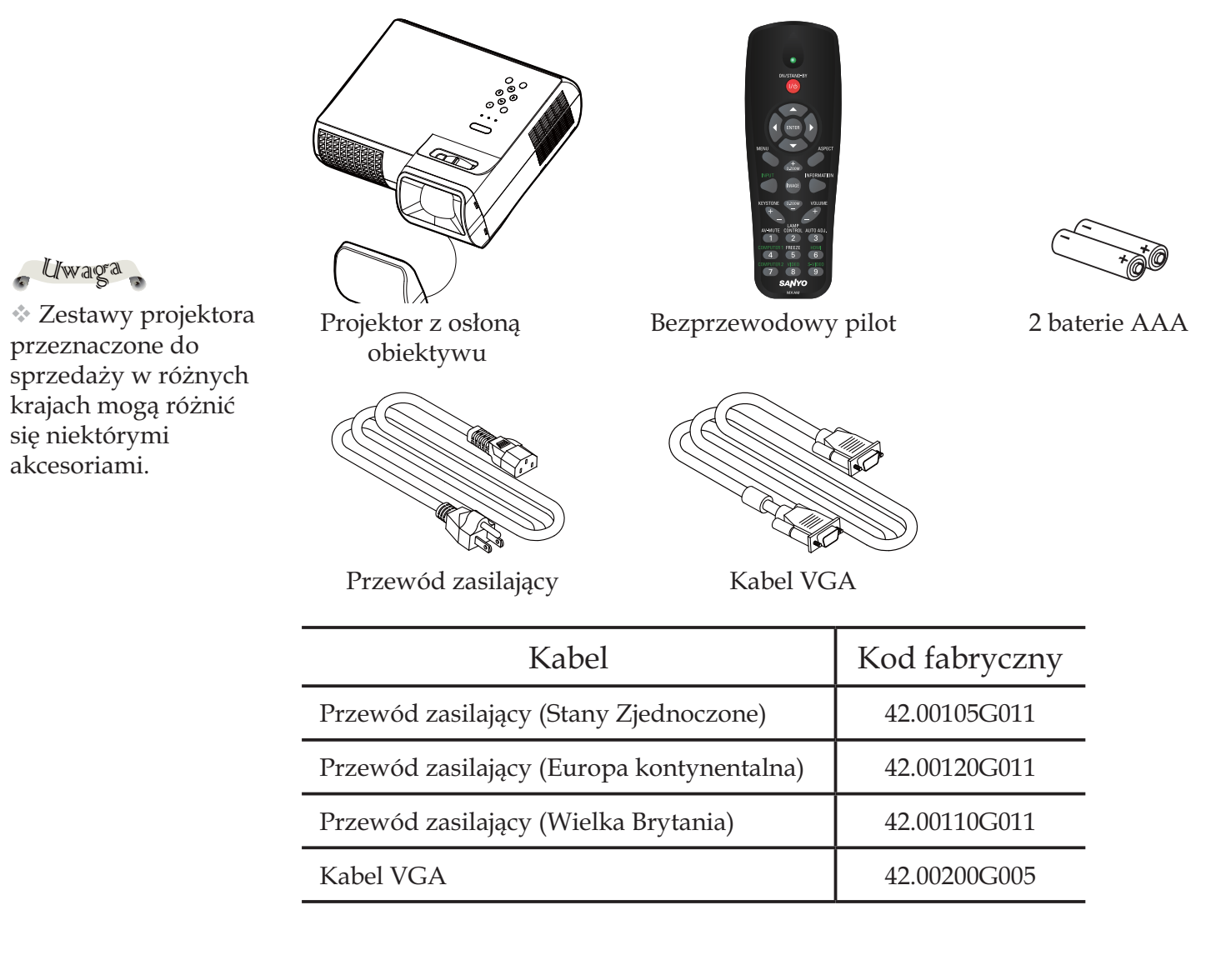

Dokumentacja:

- Instrukcja obsługi na dysku CD-ROM
- Skrócona instrukcja obsługi

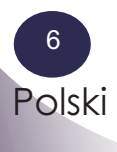

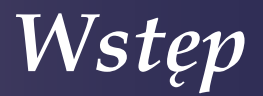

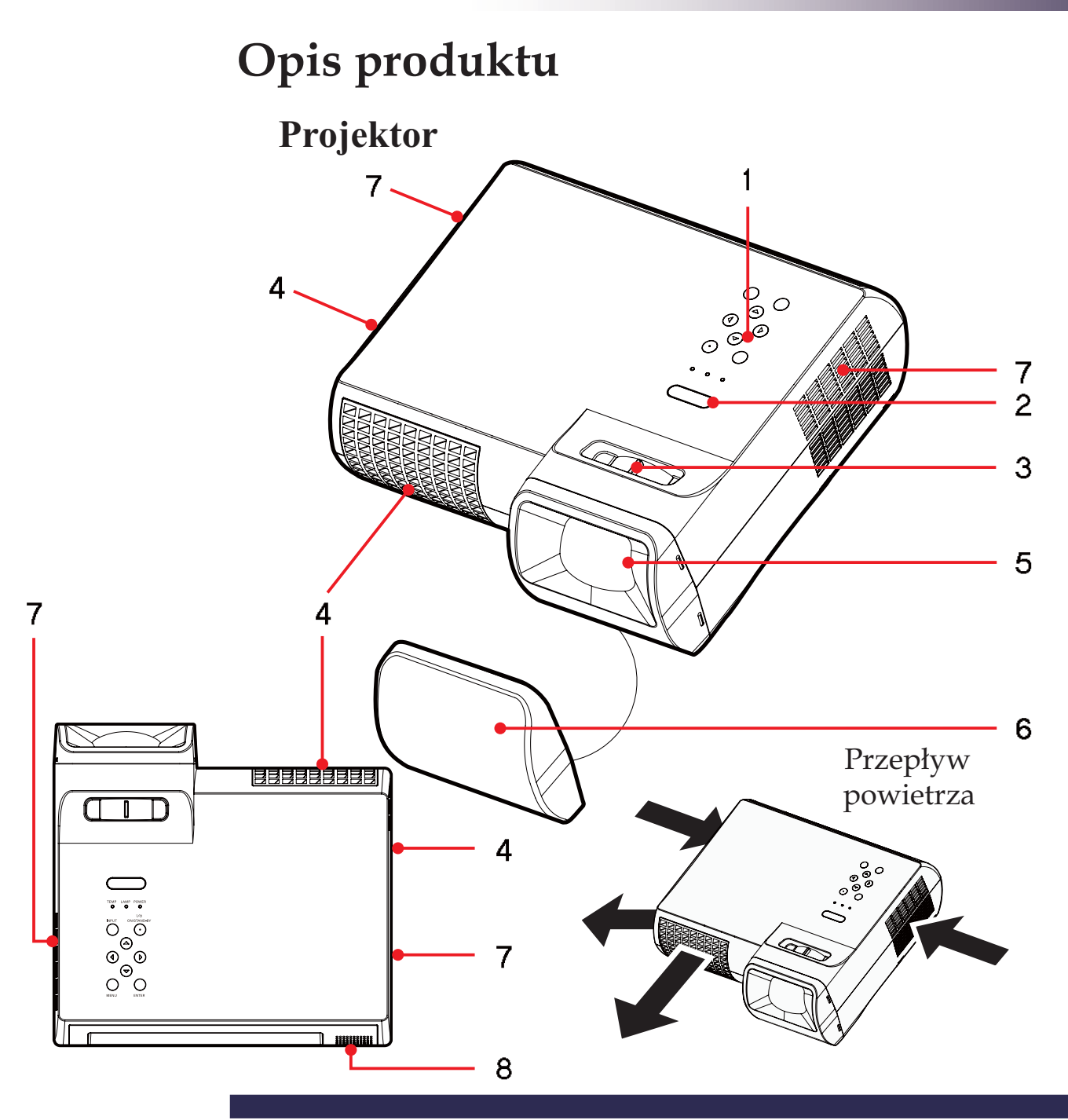

- 1. Panel sterowania
- 2. Odbiornik sygnału pilota
- 3. Pierścień regulacji ostrości
- 4. Wentylacja (wylot)
- 5. Obiektyw
- 6. Osłona obiektywu (z linką)
- 7. Wentylacja (wlot)
- 8. Głośnik

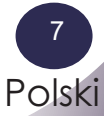

## **Złącza**

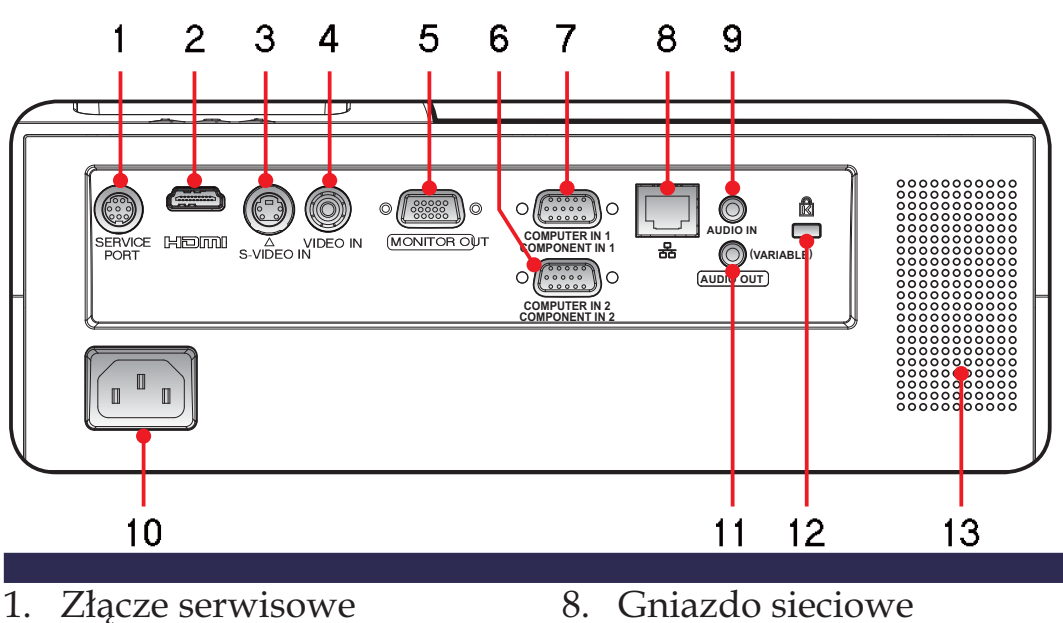

- 2. Port HDMI
- 3. Wejście S-VIDEO IN
- 4. Wejście VIDEO IN
- 5. Wyjście MONITOR OUT
- 6. Wejście COMPUTER IN 2/ COMPONENT 2
- 7. Wejście COMPUTER IN 1/ COMPONENT 1
- 8. Gniazdo sieciowe
- 9. Wejście AUDIO IN
- 10. Gniazdo przewodu zasilającego
- 11. Wyjście AUDIO OUT
- 12. Slot linki Kensington<sup>™</sup>
- 13. Głośnik

## **Panel sterowania**

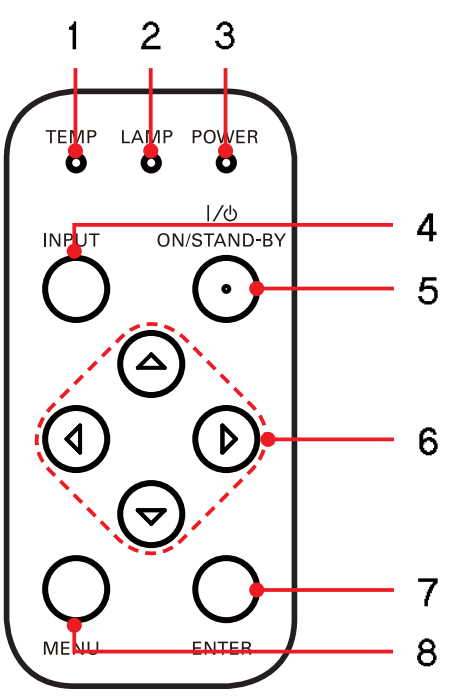

- 1. Wskaźnik TEMP (Temperatura)
- 2. Wskaźnik LAMP (Lampa)
- 3. Wskaźnik POWER (Zasilanie)
- 4. Przycisk INPUT (Sygnał wej.)
- 5. Przycisk ON/STAND-BY (Włącznik)
- 6. Cztery przyciski kierunkowe
- 7. Przycisk ENTER (Zatwierdź)
- 8. Przycisk MENU

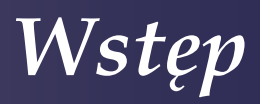

# **Pilot**

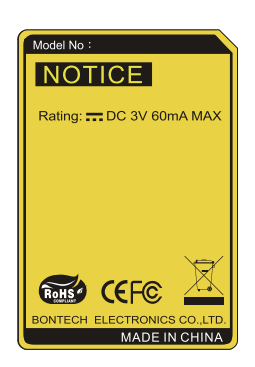

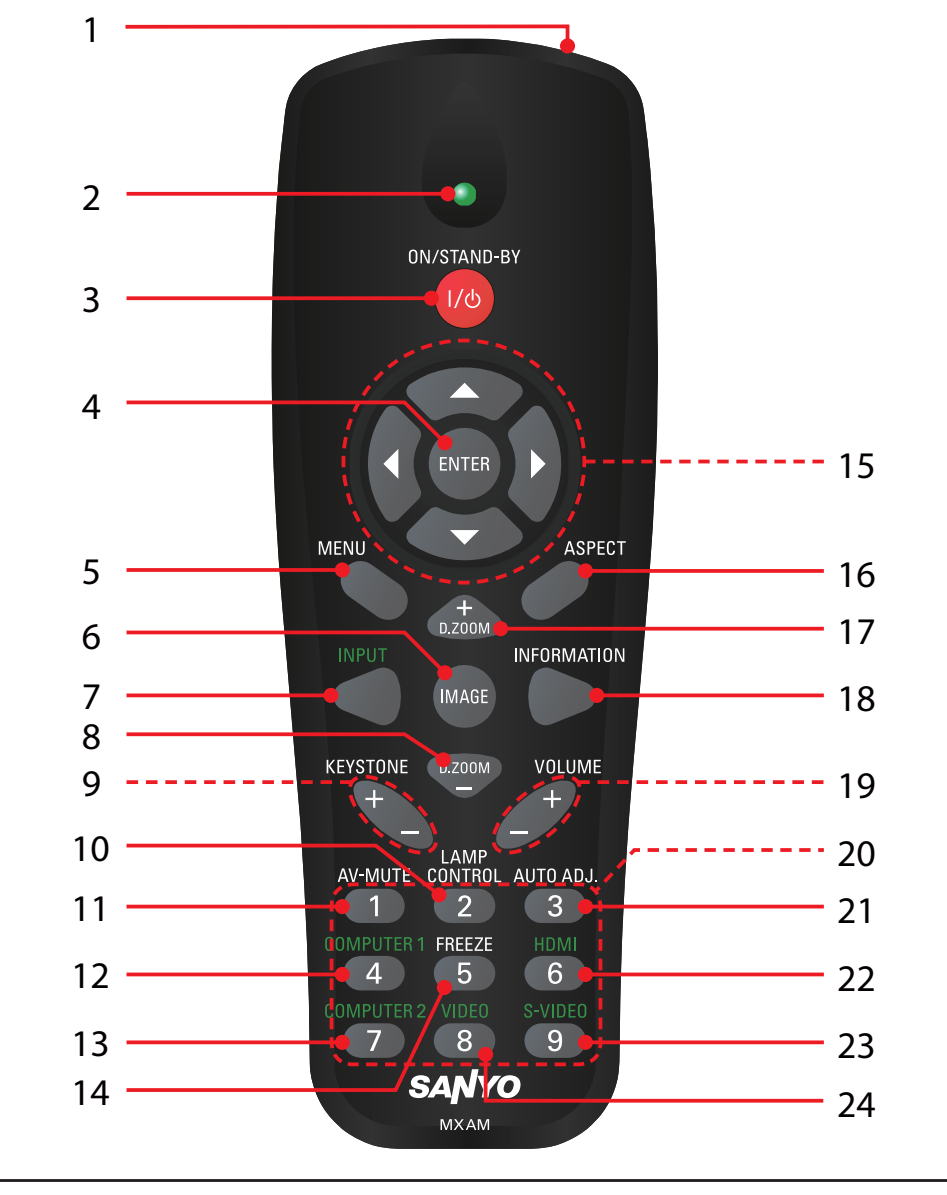

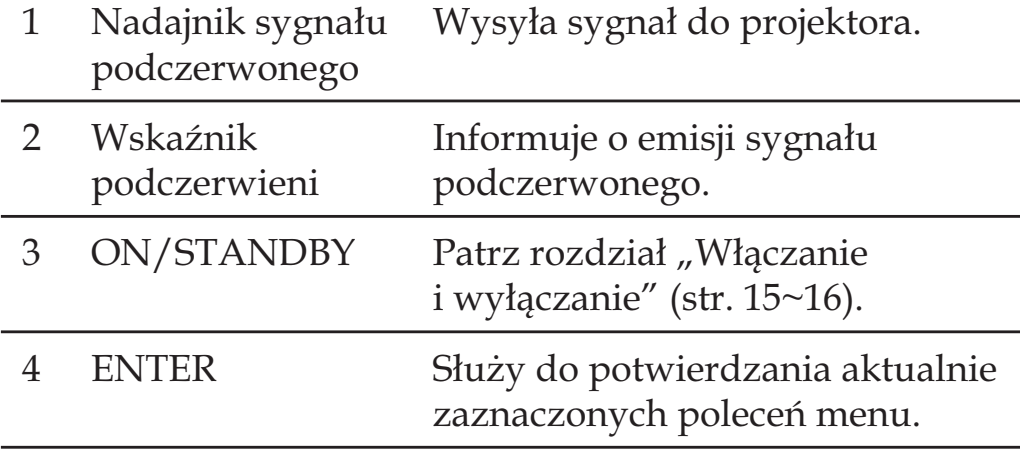

*Wstęp*

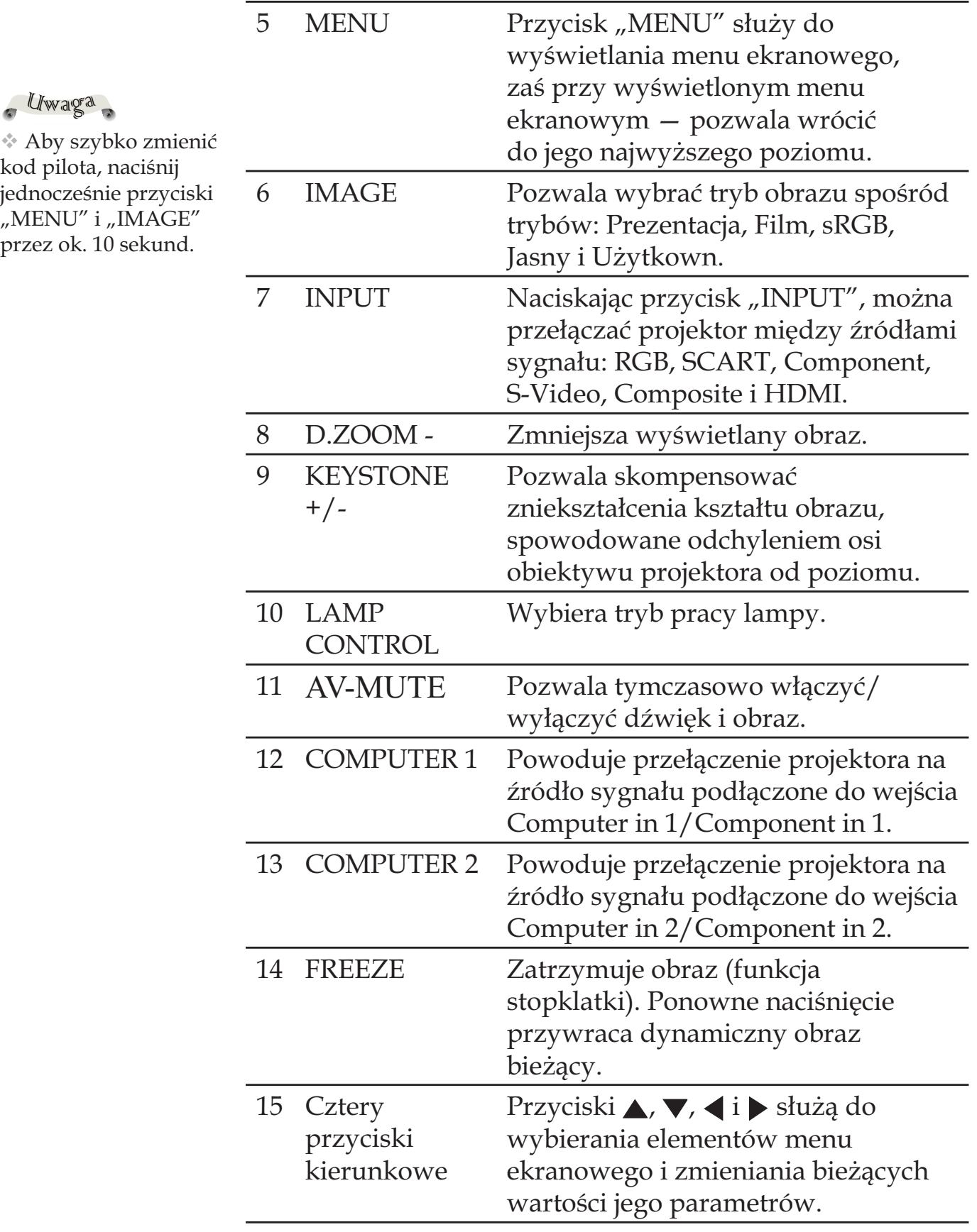

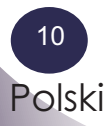

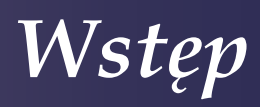

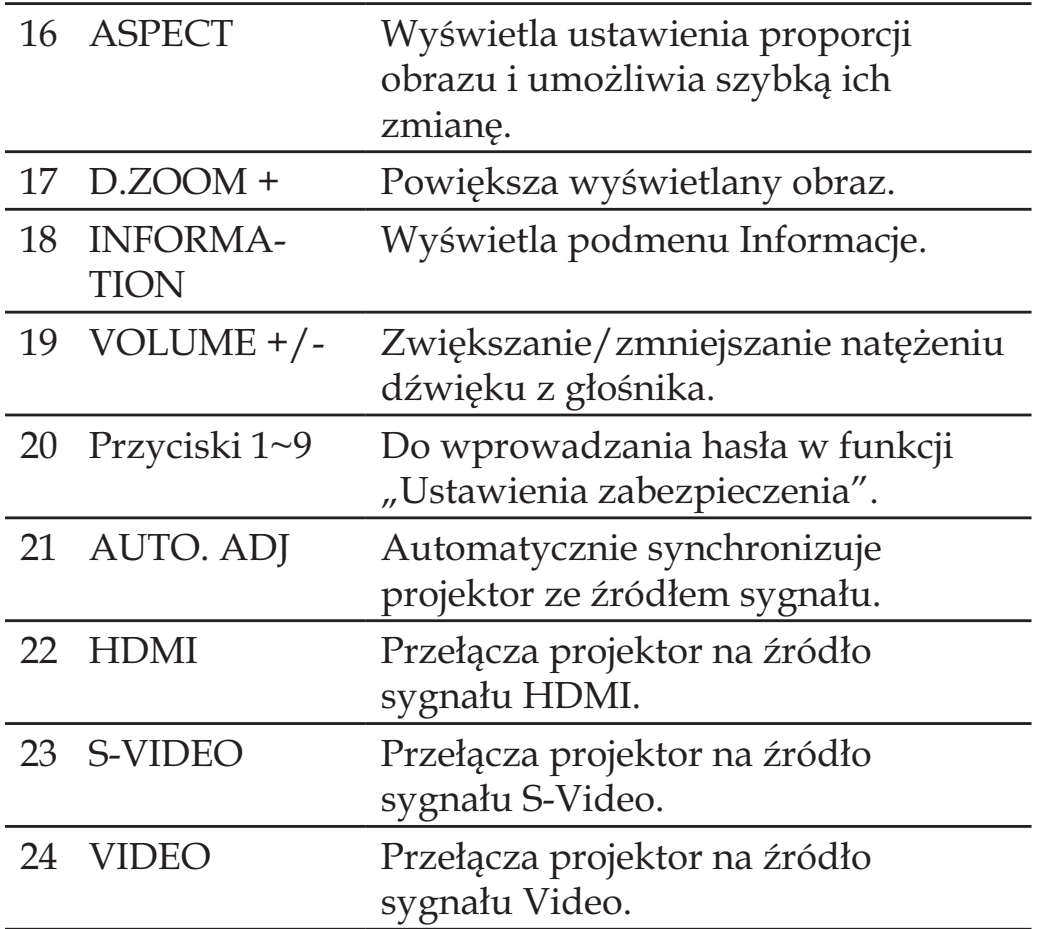

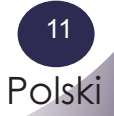

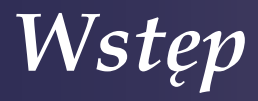

# **Instalacja baterii w pilocie**

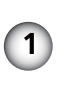

komory baterii.

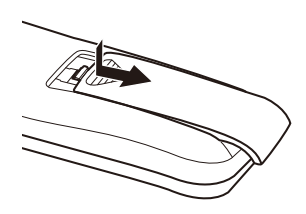

**1** Zdejmij pokrywę (**2**) Umieść w komorze nowy<br> **1** komory baterii zestaw baterii.

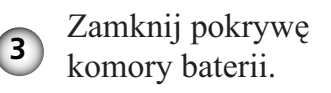

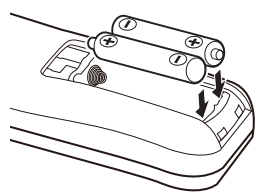

Dwie baterie AAA Sprawdź prawidłowość polaryzacji baterii (+ i końce baterii dotykają styków komory pilota.

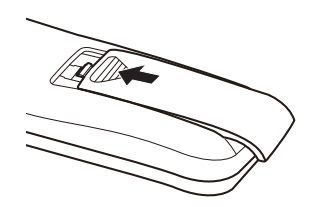

Ze względów bezpieczeństwa, przestrzegaj następujących zasad:

- Używaj dwóch baterii typu AAA.
- Zawsze wymieniaj obie baterie jednocześnie.
- Nie używaj baterii nowej z baterią częściowo wyczerpaną.
- Chroń pilota przed kontaktem z wodą i innymi płynami.
- Nie narażaj pilota na działanie wilgoci ani gorąca.
- Nie upuszczaj pilota.
- Jeżeli baterie wylały wewnątrz pilota, dokładnie oczyść obudowę pilota i wymień baterie na nowe.
- Wymiana baterii na baterie niewłaściwego typu grozi ich eksplozją.
- Zużyte baterie należy utylizować zgodnie ze wskazówkami ich producenta.
- Jeżeli pilot pozostanie bez zainstalowanych baterii przez okres dłuższy niż 3~4 godziny, kod pilota wróci do swojej domyślnej wartości.
- Szybka instalacja nowych baterii pozwoli natomiast zachować zmieniony kod pilota.

## Uwaga

- Odbiornik sygnału pilota znajduje się na górnej powierzchni obudowy projektora.

- Przy naciskaniu przycisków pilota, powinien on znajdować się nad projektorem i być skierowany w jego kierunku.

# **Zasięg działania pilota**

Podczas naciskania przycisków (wydawania poleceń) kieruj pilota w kierunku projektora (znajdującego się na jego obudowie odbiornika podczerwieni). Maksymalny zasięg działania pilota wynosi około 12 metrów, zaś kąt – ok. 60 stopni nad projektorem.

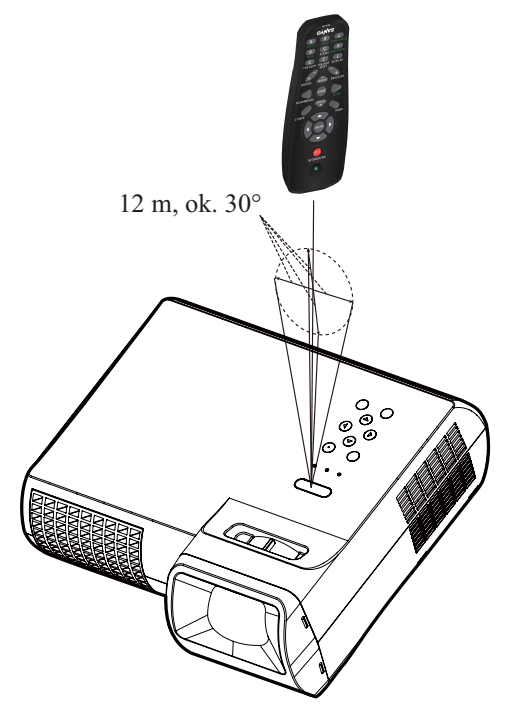

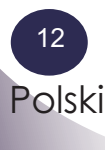

# **Podłączanie projektora do urządzeń peryferyjnych**

# **Podłączanie do komputera**

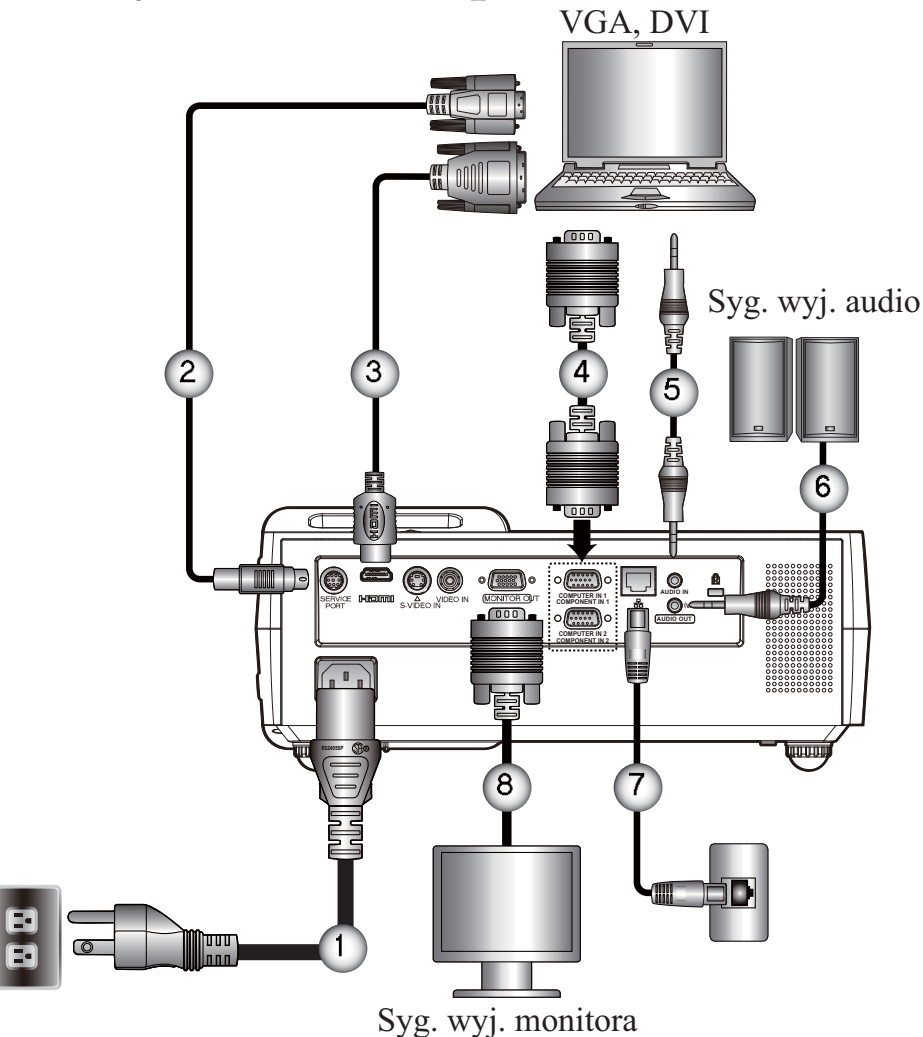

LIwaga

zasilającego.

Uwaga

Zestawy projektora przeznaczone do sprzedaży w różnych krajach mogą różnić się niektórymi akcesoriami.

- Należy dopilnować prawidłowego, pełnego wsunięcia w gniazda obu wtyków przewodu

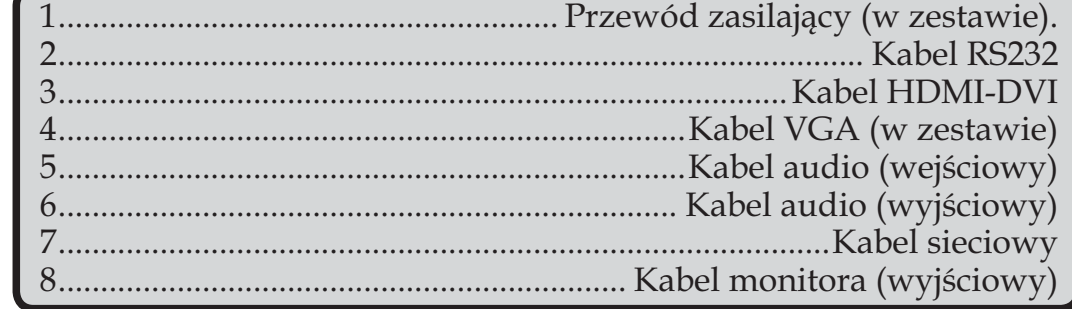

- To, czy projektor będzie dobrze współpracować z podłączonym do niego komputerem, zależy od zgodności częstotliwości odświeżania obrazu, właściwej dla sygnału wyjściowego komputera, z wartościami odświeżania obsługiwanymi przez projektor.

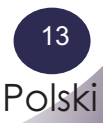

# **Podłączanie do sprzętu audio-wideo**

#### Uwaga

- Należy dopilnować prawidłowego, pełnego wsunięcia w gniazda obu wtyków przewodu zasilającego.

- Gniazdo zasilające musi znajdować się w pobliżu urządzenia i być łatwo dostępne.

- Wejścia COMPUTER IN 1/2-COMPONENT IN 1/2 mogą być używane nie tylko do wyświetlania analogowego sygnału RGB, ale też sygnału RGB Scart

(patrz str. 49: Akcesoria dodatkowe).

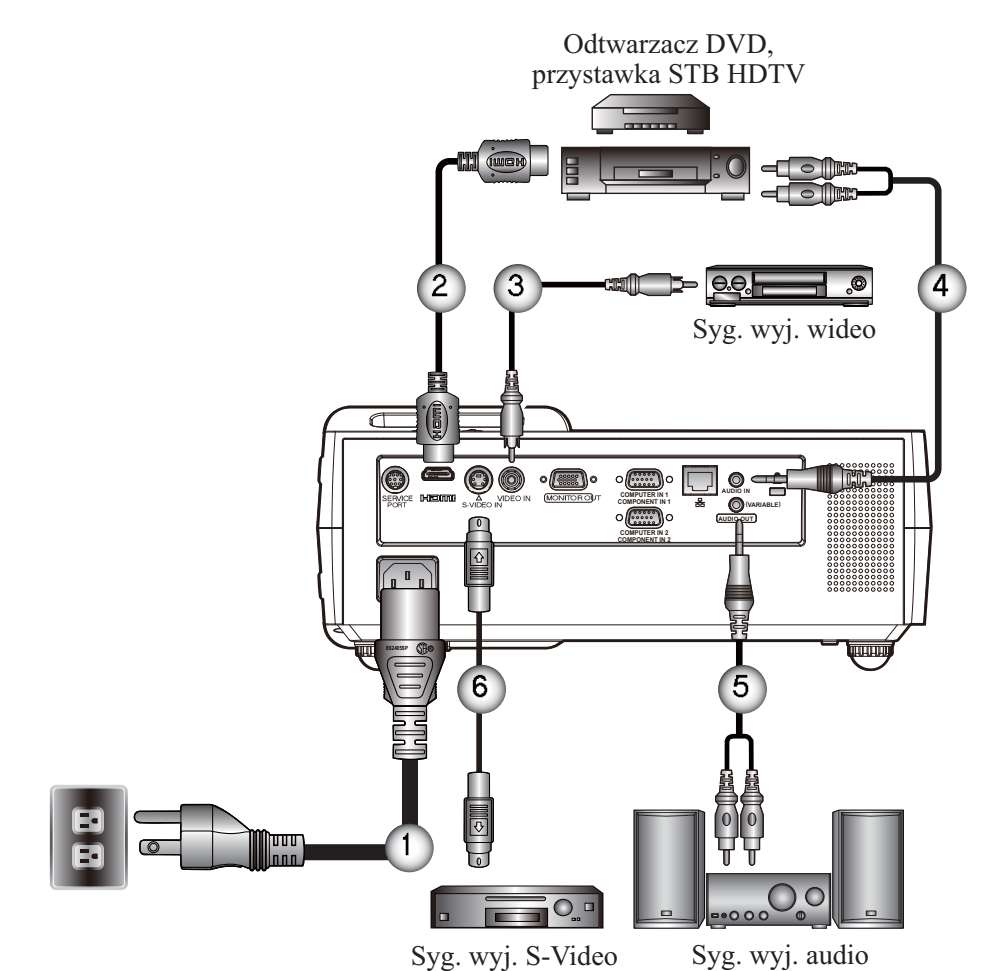

### Uwaga

- Zestawy projektora przeznaczone do sprzedaży w różnych krajach mogą różnić się niektórymi akcesoriami.

-powoduje automatyczne - Podłączenie wyjścia AUDIO OUT do zewnętrznego urządzenia audio wyłączenie wewnętrznego głośnika projektora.

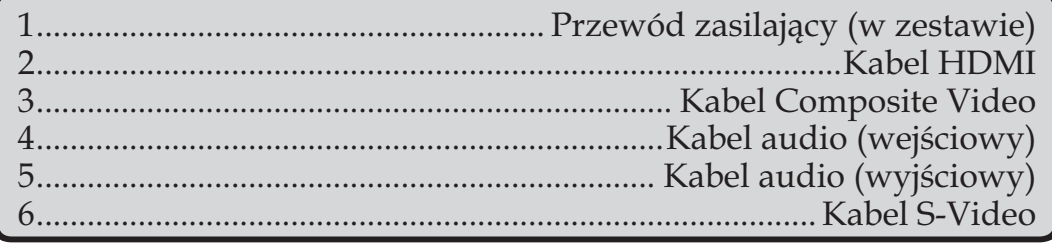

 To, czy projektor będzie dobrze współpracować z podłączonym do niego komputerem, zależy od zgodności częstotliwości odświeżania obrazu, właściwej dla sygnału wyjściowego komputera, z wartościami odświeżania obsługiwanymi przez projektor.

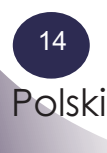

# **Włączanie i wyłączanie**

# **Włączanie projektora**

- 1. Sprawdź, czy prawidłowo podłączono przewód zasilający i kable sygnałowe. Wskaźnik POWER zacznie świecić na pomarańczowo.
- 2. Zdejmij osłonę z obiektywu.  $\bullet$
- 3. Włącz lampę, naciskając na obudowie projektora przycisk "ON/STAND-BY". <sup>O</sup> Wskaźnik POWER zmieni kolor na zielony i zacznie migać.

 Po ok. 5 sekundach pojawi się ekran powitalny. Gdy zniknie, wskaźnik POWER przestanie migać i zacznie świecić na zielono stałym światłem.

- 4. Włącz podłączone do projektora źródło sygnału (komputer, notebook, odtwarzacz wideo itp.). Projektor wykryje je automatycznie.
- $\frac{1}{2}$  Jeżeli do projektora jest jednocześnie podłączone więcej źródeł sygnału niż jedno, do przełączania projektora między dostępnymi sygnałami wejściowymi użyj przycisku "INPUT" na pilocie lub — zależnie od rodzaju podłączonego sprzętu — przycisków: "COMPUTER 1", "COMPUTER 2", "S-VIDEO", "VIDEO" lub  $<sub>II</sub>HDMI''$ .</sub>

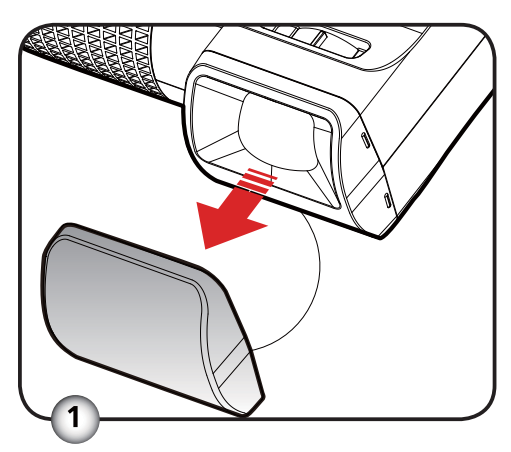

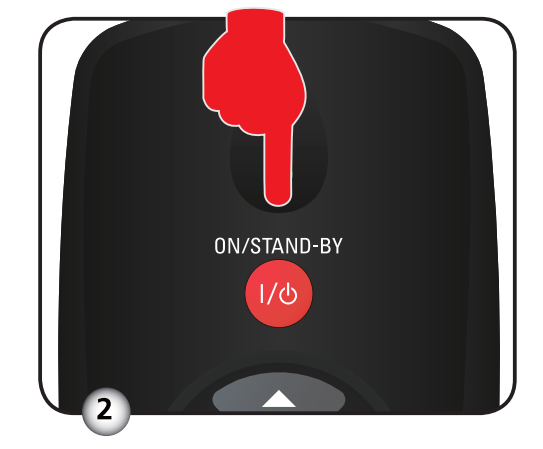

Osłona obiektywu

Zasilanie

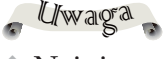

- Najpierw należy zawsze włączać projektor, a dopiero następnie podłączone do niego źródła sygnału.

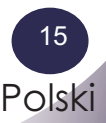

# **Wyłączanie projektora**

1. Wyłącz lampę projekcyjną, naciskając przycisk "ON/STAND-BY". Pojawi się komunikat ("Naciśnij przycisk zasilania w celu wyłączenia projektora"):

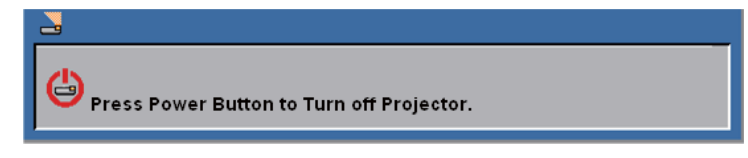

- 2. Ponownie naciśnij przycisk "ON/STAND-BY", aby potwierdzić wcześniejsze polecenie.
- 3. Wentylator będzie działać jeszcze przez ok. 60 sekund, aż do zakończenia procedury chłodzenia. W tym czasie wskaźnik POWER będzie migać na zielono. Gdy zmieni kolor na pomarańczowy, będzie to oznaczać, że projektor przełączył się w stan gotowości.

 Aby ponownie włączyć projektor, poczekaj, aż zakończy się proces chłodzenia i projektor przełączy się w stan gotowości. Wystarczy wówczas nacisnąć przycisk "ON/STAND-BY", aby uruchomić go ponownie.

- 4. Odłącz przewód zasilający od gniazdka elektrycznego i od projektora.
- 5. Jeżeli chcesz z powrotem włączyć projektor, odczekaj chwilę po zakończeniu procedury chłodzenia.

Uwaga od tłumacza: Na tej stronie przedstawiono anglojęzyczne wersje komunikatów. W przypadku wyboru języka polskiego jako języka menu ekranowego, analogiczne komunikaty będą wyświetlane w języku polskim.)

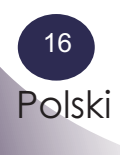

# **Wskaźnik ostrzegawczy**

 $-2$ Świecący na czerwono wskaźnik "TEMP" oznacza przegrzanie projektora. W takim przypadku projektor samoczynnie wyłącza się.

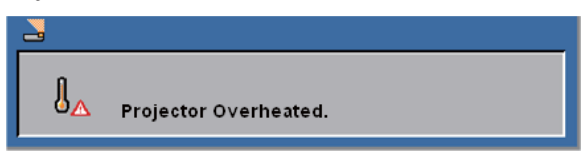

- Wyświetlenie poniższego komunikatu oznacza wykrycie przez projektor zbliżającego się końca okresu eksploatacji lampy. Należy jak najszybciej wymienić lampę lub skontaktować się w tym celu z lokalnym przedstawicielem handlowym producenta bądź centrum serwisowym.

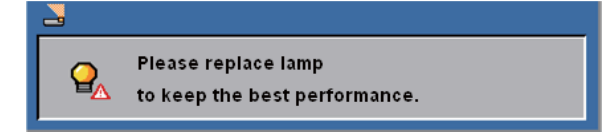

-Miganie wskaźnika "TEMP" na czerwono i wyświetlenie poniższego komunikatu oznacza, że nastąpiła awaria wentylatora chłodzącego. W takim przypadku należy przestać korzystać z projektora i odłączyć go od gniazdka zasilającego, po czym skontaktować się z lokalnym przedstawicielem handlowym producenta bądź centrum serwisowym.

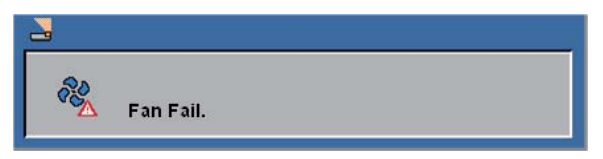

Uwaga od tłumacza: Na tej stronie przedstawiono anglojęzyczne wersje komunikatów. W przypadku wyboru języka polskiego jako języka menu ekranowego, analogiczne komunikaty będą wyświetlane w języku polskim.)

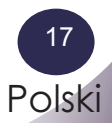

# **Korekta obrazu**

# **Regulacja położenia obrazu w pionie**

Pro*jektor wyposażono w regulowane wsporniki, umożliwiające lepsze dopasowanie położenia obrazu na ekranie.*

Aby zmienić w pionie położenie obrazu na ekranie:

1. Precyzyjnie dostosuj kąt projekcji za pomocą wsporników  $\bullet$ .

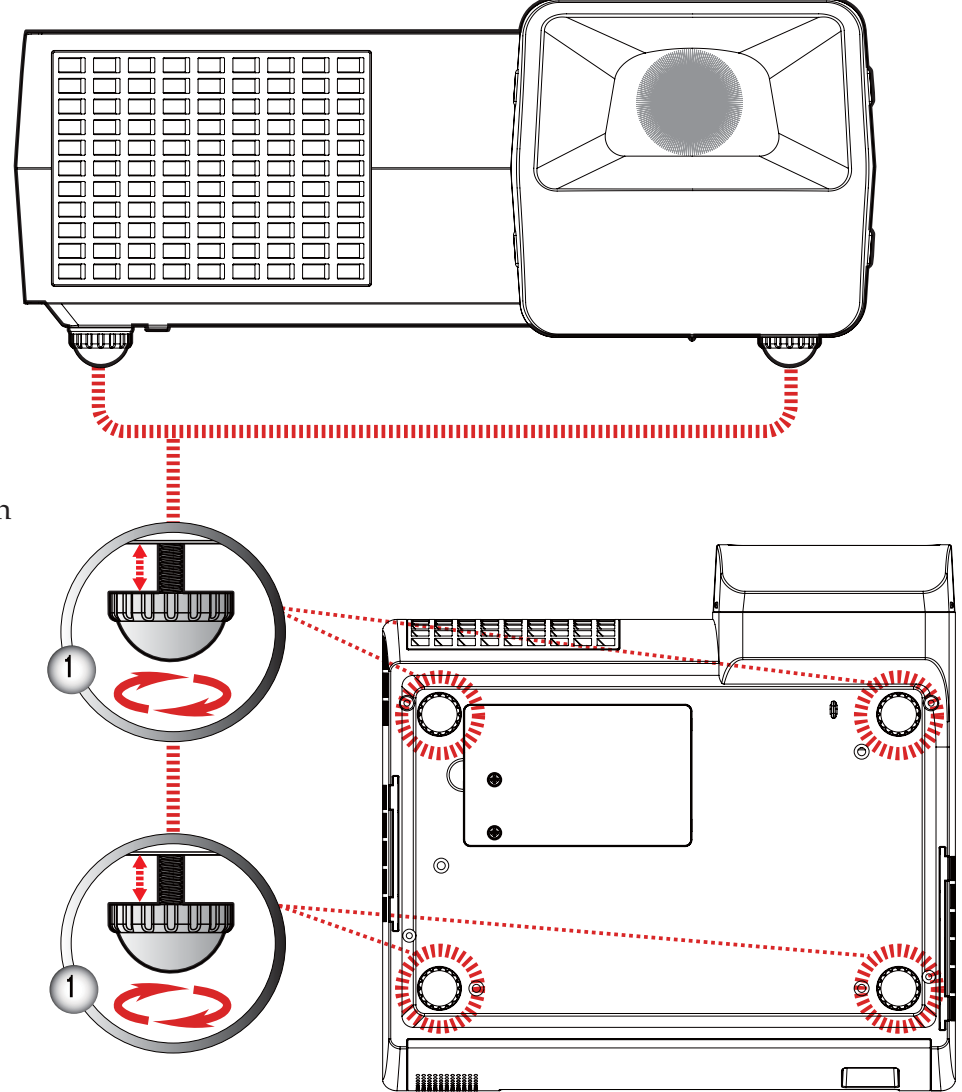

### Uwaga

- Przód projektora można odchylić do góry maksymalnie o 3 stopnie za pomocą obracanych, regulowanych wsporników.

Przednie wsporniki Zakres regulacji: 7mm

Tylne wsporniki Zakres regulacji: 2 mm

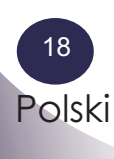

# **Regulacja ostrości**

Aby skorygować ostrość, obróć pierścień ostrości, aż do uzyskania wyraźnego obrazu. Zakres odległości projektora od ekranu, w jakim możliwe jest uzyskanie ostrości, to 0,5 do 3,8 metra.

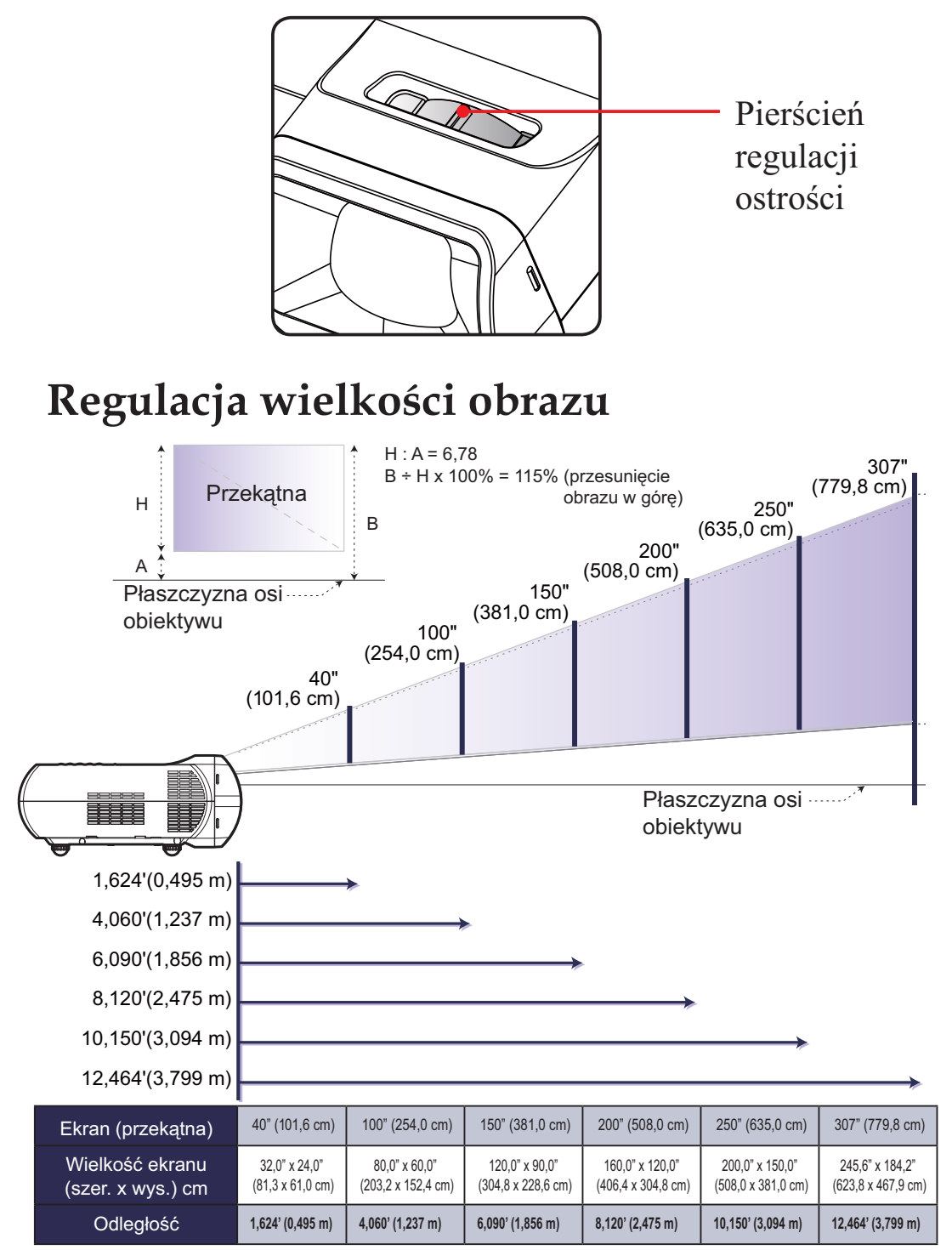

- Przedstawiony wykres ma wyłącznie charakter poglądowy.

# **Menu ekranowe**

*Projektor wyposażono w wielojęzyczne menu ekranowe, które pozwala regulować właściwości obrazu i szereg parametrów pracy urządzenia. Projektor automatycznie wykrywa źródła sygnału.*

# **Korzystanie z menu ekranowego**

- 1. Aby wyświetlić menu, naciśnij na pilocie przycisk "MENU".
- 2. Po jego wyświetleniu, wybierz z niego żądaną funkcję za pomocą przycisków . Wybrawszy (wyróżniwszy) odpowiedni element menu, naciśnij przycisk  $\nabla$ , aby wejść w jego podmenu.
- 3. Następnie użyj przycisków  $\blacktriangle \blacktriangledown$  do wyboru żądanego elementu z bieżącego podmenu, po czym zmodyfikuj jego bieżącą nastawę za pomocą przycisków  $\langle i \rangle$ .
- 4. Jeżeli regulowany parametr jest oznaczony ikoną  $\leftarrow$ , po jego wybraniu naciśnij przycisk "ENTER", aby wejść w jego własne podmenu. Po dokonaniu zmian w ustawieniach, naciśnij przycisk "MENU", zamykając w ten sposób dane podmenu.
- 5. Po wprowadzeniu wszystkich zmian, ponownie naciśnij przycisk "MENU", co z powrotem wyświetli menu główne.
- 6. Aby je opuścić, jeszcze raz naciśnij przycisk "MENU". Menu ekranowe zniknie i projektor automatycznie zapisze wprowadzone zmiany.

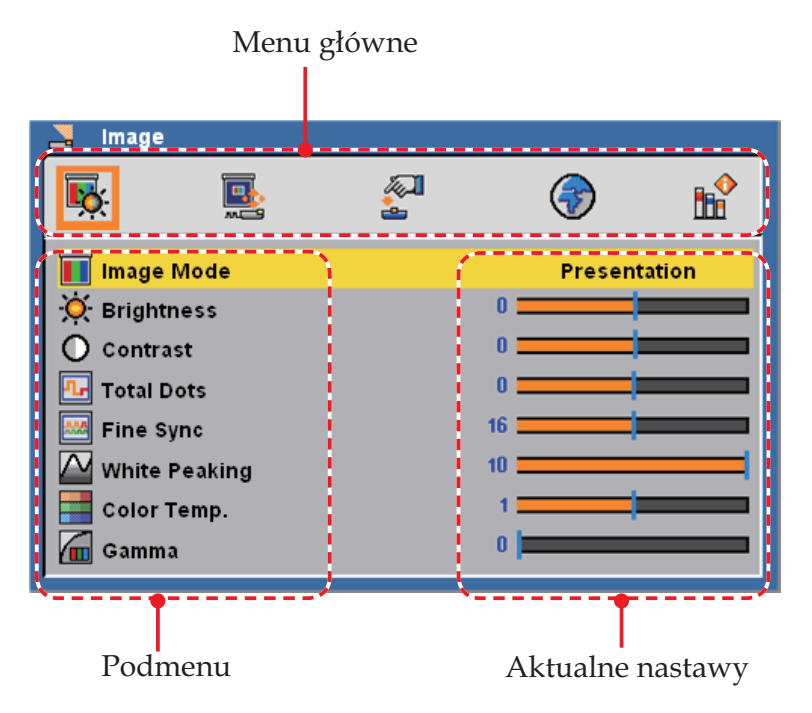

## Uwaga

- Jeżeli po wyświetleniu menu przez 30 sekund nie zostanie naciśnięty żaden przycisk, menu zamknie się automatycznie.

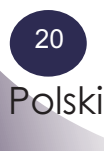

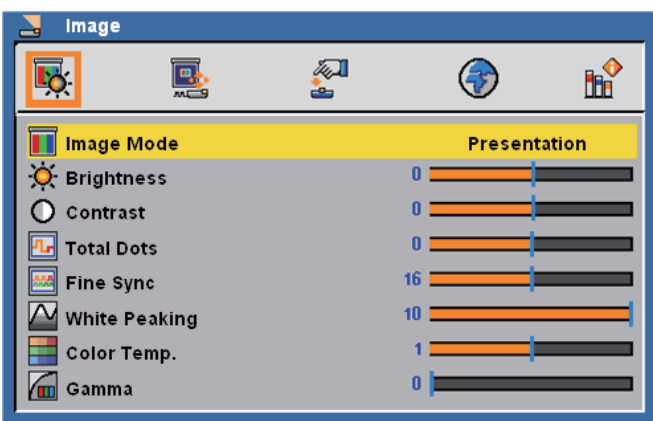

# *Obraz (sygnał z komputera)*

## Tryb Obraz

 Projektor oferuje szereg gotowych zestawów parametrów, dobranych dla różnych rodzajów obrazu. Aby wybrać dowolny z nich, należy użyć przycisku  $\triangleleft$  lub  $\triangleright$ .

- 4 Prezentacja: obraz z komputera stacjonarnego lub notebooka.
- 4 Film: obraz z zestawu kina domowego.
- sRGB: standardowe wyświetlanie barw.
- 4 Jasny: do stosowania przy projekcji z jasnych pomieszczeniach.
- 4 Użytkown.: nastawy wprowadzone przez użytkownika.

#### Jasność

Reguluje jasność obrazu.

- 4 Naciśnięcie przycisku zmniejsza jasność obrazu.
- Naciśnięcie przycisku zwiększa jasność obrazu.

#### Kontrast

 Regulacja kontrastu pozwala zmniejszyć lub zwiększyć rozpiętość między najciemniejszymi i najjaśniejszymi częściami obrazu. W rezultacie zmienia się zawartość bieli i czerni w obrazie.

- $\rightarrow$  Aby zmniejszyć kontrast, naciśnij przycisk  $\blacktriangleleft$ .
- 4 Aby zwiększyć kontrast, naciśnij przycisk .

#### Razem punkt.

 Ustala liczbę punktów w jednym poziomym odcinku obrazu. Ustaw wartość odpowiadającą obrazowi komputera za pomocą przycisków  $\langle i \rangle$ .

### Uwaga

- Jeżeli projektor nie wykrywa sygnału, polecenie "Obraz" jest niedostępne.

- Zmodyfikowanie któregokolwiek z parametrów obrazu powoduje zmianę trybu obrazu na "Użytkown.".

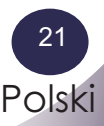

## Dokł. synchr.

 Usuwa migotanie obrazu. Aby zmienić bieżącą wartość, użyj  $przycisku$  lub .

### Intensywność bieli

 Ten parametr decyduje o intensywności bieli układu DMD. 0 oznacza minimalną, 10 — maksymalną jego wartość. Jeżeli preferowany jest bardziej wyrazisty obraz, należy ustawić wartość zbliżoną do maksimum. Nastawy blisko wartości minimalnej pozwalają zaś uzyskać bardziej wygładzone kontury i większą naturalność barw.

### Temp. barwowa

 Regulacja temperatury koloru. Przy wyższej wartości barwy obrazu są zimniejsze, przy niższej — cieplejsze.

#### Gamma

 Ten parametr pozwala wybrać profil współczynnika gamma najlepiej dostosowany do charakterystyki sygnału wejściowego.

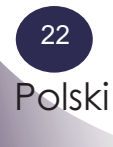

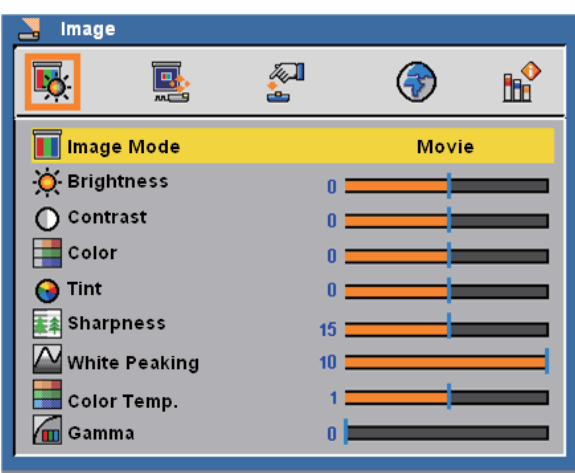

# *Obraz (sygnał ze sprzętu wideo)*

## Tryb Obraz

 Projektor oferuje szereg gotowych zestawów parametrów, dobranych dla różnych rodzajów obrazu. Aby wybrać dowolny z nich, należy użyć przycisku  $\triangleleft$  lub  $\triangleright$ .

- 4 Prezentacja: obraz z komputera stacjonarnego lub notebooka.
- 4 Film: obraz z zestawu kina domowego.
- sRGB: standardowe wyświetlanie barw.
- 4 Jasny: do stosowania przy projekcji z jasnych pomieszczeniach.
- 4 Użytkown.: nastawy wprowadzone przez użytkownika.

#### Jasność

Reguluje jasność obrazu.

- 4 Naciśnięcie przycisku zmniejsza jasność obrazu.
- Naciśnięcie przycisku zwiększa jasność obrazu.

#### Kontrast

 Regulacja kontrastu pozwala zmniejszyć lub zwiększyć rozpiętość między najciemniejszymi i najjaśniejszymi częściami obrazu. W rezultacie zmienia się zawartość bieli i czerni w obrazie.

- 4 Aby zmniejszyć kontrast, naciśnij przycisk .
- 4 Aby zwiększyć kontrast, naciśnij przycisk .

### Kolor

 Pozwala wybrać poziom intensywności kolorów, w zakresie od obrazu czarno-białego po obraz o maksymalnym nasyceniu barw.

- 4 Aby zmniejszyć intensywność barw w obrazie, użyj przycisku .
- 4 Aby ją zwiększyć, użyj przycisku .

### Uwaga

- Jeżeli projektor nie wykrywa sygnału, polecenie "Obraz" jest niedostępne.

- Zmodyfikowanie któregokolwiek z parametrów obrazu powoduje zmianę trybu obrazu na "Użytkown.".

## Zabarwienie

Reguluje równowagę barw pomiędzy czerwienią a zielenią.

- ▶ Przycisk <, aby zwiększyć zawartość składowej barwy zielonej w obrazie.
- $\rightarrow$  Przycisk  $\rightarrow$ , aby zwiększyć zawartość składowej barwy czerwonej w obrazie.

### Ostrość

Reguluje ostrość obrazu.

- 4 Przycisk powoduje zmniejszenie ostrości.
- 4 Przycisk zwiększa ostrość.

### Intensywność bieli

 Ten parametr decyduje o intensywności bieli układu DMD. 0 oznacza minimalną, 10 — maksymalną jego wartość. Jeżeli preferowany jest bardziej wyrazisty obraz, należy ustawić wartość zbliżoną do maksimum. Nastawy blisko wartości minimalnej pozwalają zaś uzyskać bardziej wygładzone kontury i większą naturalność barw.

#### Temp. barwowa

 Regulacja temperatury koloru. Przy wyższej wartości barwy obrazu są zimniejsze, przy niższej — cieplejsze.

#### Gamma

 Ten parametr pozwala wybrać profil współczynnika gamma najlepiej dostosowany do charakterystyki sygnału wejściowego.

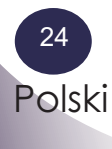

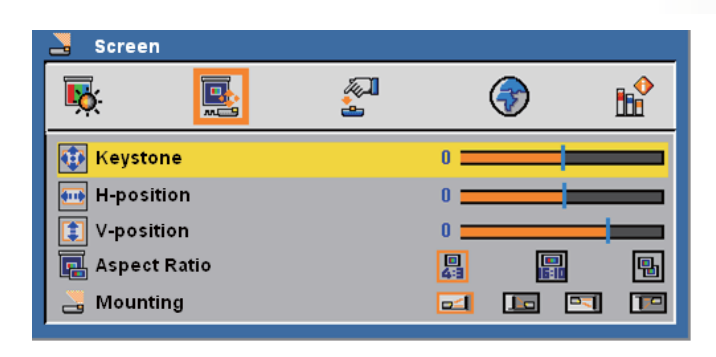

# *Ekran*

### Korekcja trapez.

 Umożliwiają skorygowanie zniekształcenia obrazu, spowodowanego odchyleniem projektora od płaszczyzny poziomej.

### Pozycja pozioma

- $\triangleright$  Naciśnięcie przycisku  $\blacktriangleleft$  przesuwa obraz w lewo.
- $\triangleright$  Naciśnięcie przycisku  $\rightharpoonup$  przesuwa obraz w prawo.

### Pozycja pionowa

- $\triangleright$  Naciśnięcie przycisku  $\blacktriangleleft$  przesuwa obraz w dół.
- $\triangleright$  Naciśnięcie przycisku  $\triangleright$  przesuwa obraz w górę.

#### Wsp. proporcji

Ta funkcja pozwala wybrać żądane proporcje obrazu.

 $\boxed{1}$  4:3

Ta nastawa jest przeznaczona dla źródeł podających sygnał obrazu o proporcjach 4:3, nieprzystosowany do wyświetlania w trybie szerokoekranowym.

 $\frac{1}{\ln 1}$  16:10

Format przeznaczony dla źródeł obrazu o proporcjach 16:10, np. HDTV lub DVD, przystosowanych do wyświetlania w telewizorach panoramicznych.

**H** Naturalny

Ten format wyświetla obraz o oryginalnej rozdzielczości i proporcjach, bez skalowania.

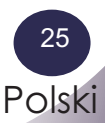

## Montaż

**► Postawiony przed ekranem** 

Domyślne ustawienie fabryczne.

**► Postawiony za ekranem** 

 Wybór tej funkcji powoduje odwrócenie obrazu w poziomie, umożliwiając projekcję od tyłu na półprzejrzystym ekranie.

4 Podwieszony przed ekranem

 Wybór tej opcji powoduje odwrócenie rzucanego obrazu w pionie, co umożliwia projekcję z projektora podwieszonego pod sufitem.

 $\Box$  Podwieszony za ekranem

 Wybór tej opcji powoduje odbicie obrazu w pionie i w poziomie. Pozwala to używać projektora zainstalowanego pod sufitem za półprzejrzystym ekranem.

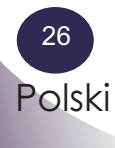

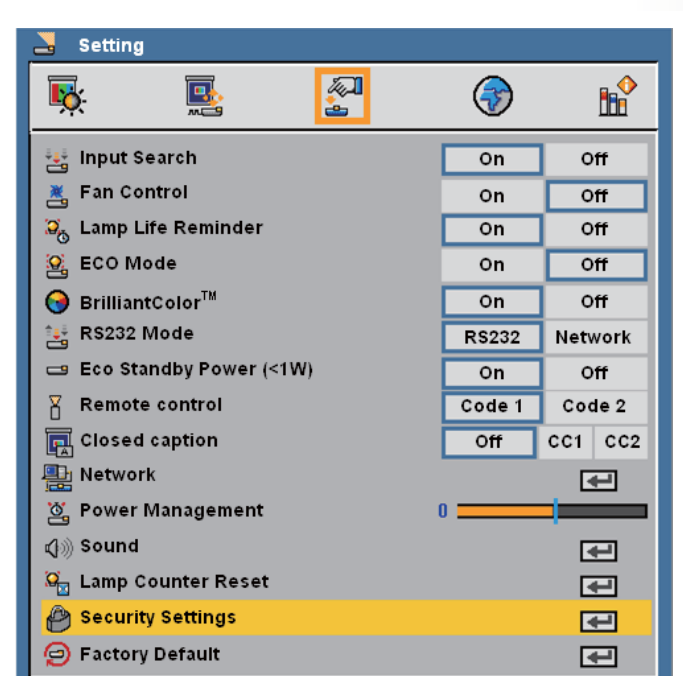

# *Ustawienie*

## Szukanie wejścia

 Włączenie tej funkcji spowoduje wyszukanie innych sygnałów wejściowych w przypadku utraty bieżącego sygnału. Gdy funkcja jest wyłączona, projektor będzie szukać sygnału wyłącznie na wejściu wskazanym przez użytkownika.

### Sterowanie wentylatorem

Aby włączyć tryb sterowania wentylatorem, wybierz opcję "Wł". Wentylator będzie wówczas pracować z najwyższą prędkością, co zapewni projektorowi właściwe chłodzenie w przypadku jego użytkowania na dużej wysokości nad poziomem morza.

### Przypomnienie o użyteczności lampy

 Funkcja ta pozwala zdecydować o wyświetlaniu lub wyłączeniu komunikatu ostrzegawczego, przypominającego o zużyciu lampy.

## Tryb ECO

Włączenie tego trybu obniża jasność lampy projekcyjnej, zmniejszając w ten sposób zużycie energii i wydłużając czas jej eksploatacji. Wybór opcji "Wył" przywraca standardowy tryb pracy lampy.

### BrilliantColor<sup>™</sup>

Włączenie tej funkcji pozwala uzyskać wierniejsze i żywsze kolory.

### Tryb RS232

- 4 RS232: umożliwia sterowanie projektorem za pomocą interfejsu RS232.
- Sieć: pozwala sterować projektorem za pośrednictwem lokalnej sieci komputerowej (LAN) przy użyciu przeglądarki Internet Explorer.

Polski

27

## <sup>U</sup>w<sup>a</sup>g<sup>a</sup>

- Funkcję tę należy wyłączyć, jeżeli ma być możliwe włączanie projektora przez sieć LAN.

## Tryb czuwania ECO (<1W)

Ta funkcja jest dostępna, gdy projektor jest wyłączony i znajduje się w stanie gotowości. W normalnych warunkach zaleca się używanie opcji Eco.

- 4 Wł: w stanie gotowości zużycie energii jest mniejsze niż w trybie normalnym.
- 4 Wył: normalne zużycie energii w stanie gotowości.

## Pilot

Projektor dysponuje dwoma różnymi kodami pilota: kodem 1 (ustawionym fabrycznie) i kodem 2 (dodatkowym). Ustawienie właściwych kodów pilota i projektora zapobiega przypadkowemu uruchamianiu i przestawianiu parametrów innych projektorów (prezentacji) odbywających się w tym samym miejscu i w tym samym czasie. Przykładowo, aby korzystać z kodu 2 zarówno pilot jak i projektor muszą być ustawione w trybie Kod 2.

■ Zmiana kodu projektora:

 w menu Ustawienia, w funkcji Pilot wybierz opcję Kod 1 lub Kod 2.

■ Zmiana kodu pilota:

 wciśnij jednocześnie przyciski MENU i IMAGE i przytrzymaj je wciśnięte przez co najmniej 10 sekund. Po dokonaniu zmiany kodu upewnij się, że pilot dobrze współpracuje z projektorem.

### Ukryte napisy

Funkcja Ukryte napisy (ang. Closed Caption) umożliwia wyświetlanie napisów do ścieżki dźwiękowej programu lub innych informacji. Jeżeli sygnał wejściowy zawiera napisy, można włączyć tę funkcję i przełączać się między kanałami. Wybierz opcję Wył, CC1 lub CC2, używając przycisków  $\langle i \rangle$ .

## Zarządzanie energią

Wybierz czas, po jakim system będzie samoczynnie się wyłączać, jeżeli nie wykryje sygnału wejściowego (minuty/jednostka).

## Dźwięk

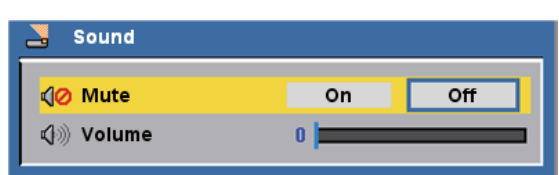

4 Wyciszenie:

- Aby wyłączyć dźwięk, wybierz opcję "Wł".
- Wybierz "Wył", aby ponownie włączyć dźwięk.

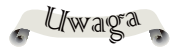

- Po skorygowaniu zniekształcenia trapezowego może zajść potrzeba ponownego ustawienia parametrów obrazu podczas korzystania z funkcji Ukryte napisy.

- $\triangleright$  Głośność:
	- Aby zmniejszyć głośność, użyj przycisku .
	- Aby zwiększyć głośność, użyj przycisku .

### Kasuj licznik godzin

Ta funkcja służy do zerowania licznika godzin pracy lampy po jej wymianie.

### Ustawienia zabezpieczenia

- 4 Ustawienia zabezpieczenia:
	- $\blacksquare$  Wł: wybór opcji "Wł" włącza weryfikację hasła przy uruchamianiu projektora.
	- $\blacksquare$  Wył: wybierz opcję "Wył", jeżeli projektor ma się uruchamiać bez konieczności podawania hasła.
- 4 Zmień hasło:
	- Za pierwszym razem:
		- 1. Aby określić hasło, naciśnij przycisk "ENTER".
		- 2. Użyj przycisków numerycznych pilota, by wprowadzić hasło ustawione fabrycznie, a następnie zatwierdź je, naciskając przycisk "ENTER".
		- 3. Użyj przycisków numerycznych pilota, by wprowadzić nowe, własne hasło, a następnie zatwierdź je, naciskając przycisk "ENTER". Hasło musi się składać z 4 cyfr.
		- 4. Ponownie wprowadź to samo, nowe hasło i naciśnij przycisk "ENTER".
	- Zmiana hasła:
		- 1. Naciśnij przycisk "ENTER", aby wprowadzić aktualnie obowiązujące hasło.
		- 2. Za pomocą przycisków numerycznych, wprowadź obecne hasło i zatwierdź je, naciskając przycisk "ENTER".
		- 3. Wprowadź nowe, 4-cyfrowe hasło, używając przycisków numerycznych pilota, po czym zatwierdź je, naciskając przycisk "ENTER".
		- 4. Ponownie wprowadź to samo, nowe hasło i naciśnij przycisk "ENTER".

### Domyślne fabryczne

 Polecenie służące do przywracania domyślnych, fabrycznych nastaw i wartości parametrów (jego działanie nie obejmuje licznika godzin pracy lampy ani funkcji zabezpieczeń).

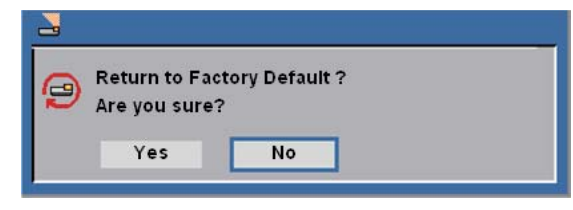

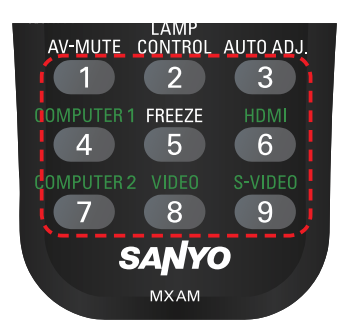

## Uwaga

- Fabrycznie ustawione hasło to "1234" (wartość początkowa).

- Trzykrotne wprowadzenie błędnego hasła spowoduje automatyczne przełączenie projektora do stanu gotowości.

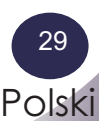

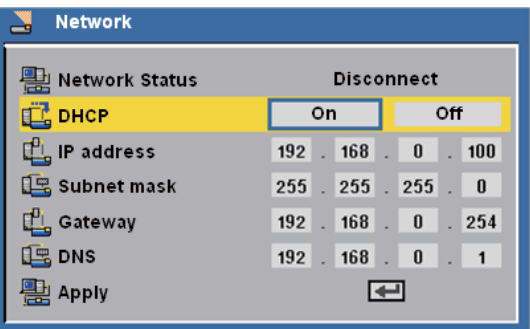

# *Ustawienie/Sieć*

## Stan sieci

Wyświetla stan połączenia sieciowego.

## DHCP

Wyświetla stan połączenia sieciowego.

- 4 Wł: zezwala na automatyczne przypisanie projektorowi adresu IP przez serwer DHCP.
- 4 Wył: adres IP jest wprowadzany ręcznie.

## Adres IP

Wprowadź adres IP.

## Maska podsieci

Wprowadź numer maski podsieci.

### Brama

Określ domyślną bramę sieci, do której jest podłączony projektor.

## DNS

Wybierz numer IP serwera DNS.

## Zastosuj

Zastosuj ustawienia, naciskając przycisk "ENTER".

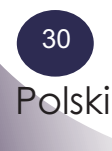

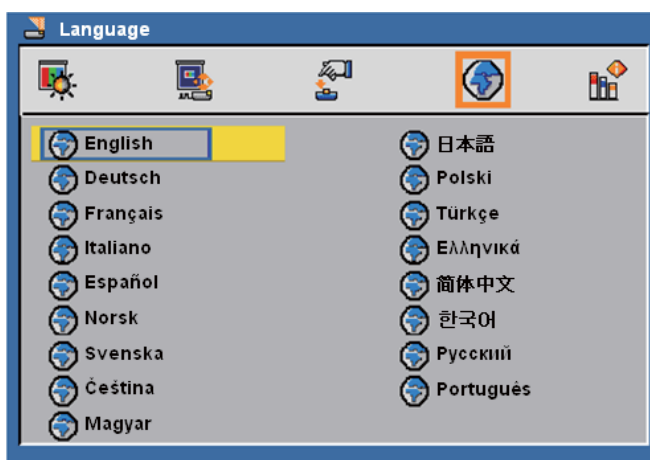

# *Język*

# Język

#### <sup>U</sup>wag<sup>a</sup>

- Podmenu Język jest wyświetlane przy pierwszym uruchomieniu projektora, dając użytkownikowi możliwość wyboru domyślnego języka całego menu, ekranowego, na który jest ono od razu przełączane.

 To podmenu umożliwia wybór języka menu ekranowego. Naciśnij przycisk  $\nabla$ , aby wejść w podmenu funkcji, po czym użyj  $przycisku$  lub  $\blacktriangleright$  lub  $\blacktriangleright$ , aby wybrać swój preferowany język. Zatwierdź wybór, naciskając przycisk "ENTER".

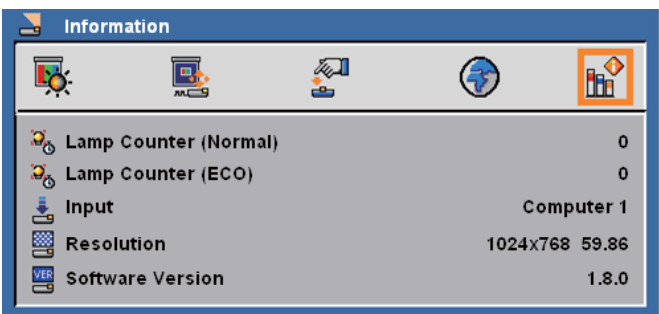

# *Informacje*

Polski

31

## Informacje

Wyświetla informacje o stanie projektora.

# **Sterowanie projektorem za pomocą przeglądarki**

# **Konfiguracja sieci**

1. Wprowadź w oknie dialogowym nowy adres IP, maskę podsieci, bramę i adres DNS.

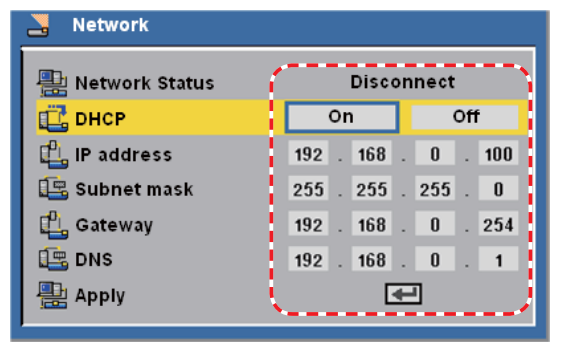

- 2. Wybierz w menu przycisk Zastosuj i naciśnij przycisk "ENTER" na pilocie, aby projektor zastosował nowe ustawienia.
- 3. Otwórz przeglądarkę i wprowadź ustawiony przed chwilą adres IP. Pojawi się strona logowania.

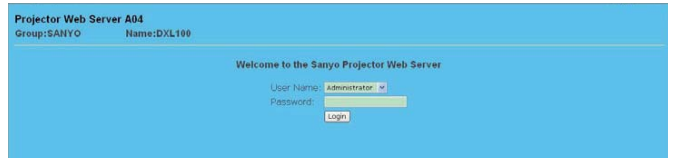

4. Wprowadź odpowiednią nazwę użytkownika i hasło i kliknij przycisk "LOGIN". Pojawi się poniższa strona: (patrz Uwaga obok)

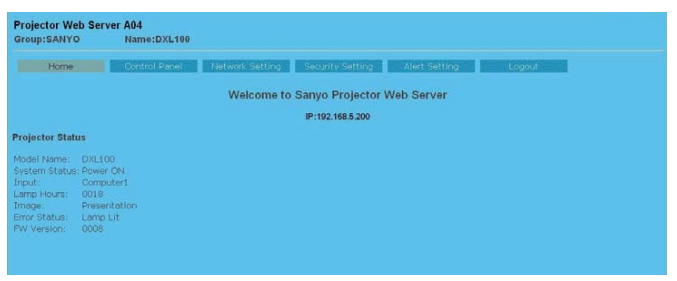

5. Otwórz stronę "Control Panel". Zawiera ona szereg opcji, umożliwiających konfigurację projektora.

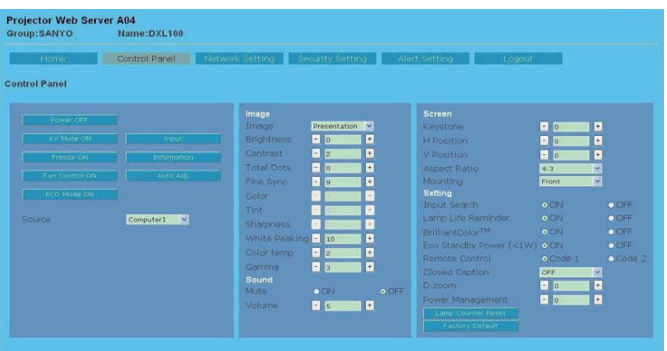

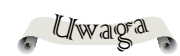

Jeżeli do sterowania projektorem za pomocą sieci ma być używana przeglądarka Netscape, musi ona być w wersji 9.X lub nowszej.

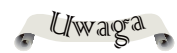

(1) Nazwa użytkownika: user/ hasło: user

(2) Nazwa użytkownika: administrator/ hasło: admin

Uwaga: Tylko administrator może wejść na strony konfiguracji parametrów sieciowych (Network Setting) i powiadomień (Alert Setting).

# Uwaga

Zmiana adresu IP projektora spowoduje, że podany tutaj adres domyślny aplikacji projektora przestanie działać.

- *Przykład: Projektor jest obsługiwany za pomocą przeglądarki Microsoft Internet Explorer (IE), w której wprowadzono adres IP http: //192.168.0.100.*
- Krok 1: Uruchom funkcję projektora Sieć i znajdź adres 192.168.0.250.

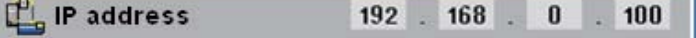

- Krok 2: Wybierz w wyświetlanym oknie przycisk "Zastosuj" i naciśnij przycisk "ENTER", aby zatwierdzić wprowadzony adres, lub naciśnij przycisk "MENU", jeżeli chcesz opuścić funkcję Sieć.
- Krok 3: Otwórz w systemie Windows narzędzie Połączenia sieciowe. W tym celu kliknij kolejno przycisk **Start**, **Panel sterowania**, otwórz aplet **Połączenia sieciowe i internetowe**  i wybierz polecenie **Połączenia sieciowe**. Kliknij połączenie, które chcesz skonfigurować, a następnie kliknij w ramce **Zadania sieci** polecenie **Zmień ustawienia tego połączenia**.
- Krok 4: Na karcie "Ogólne", w ramce "To połączenie wykorzystuje następujące składniki", kliknij pozycję "Protokół internetowy  $(TCT/IP)^{n}$ , a następnie kliknij przycisk "Właściwości".

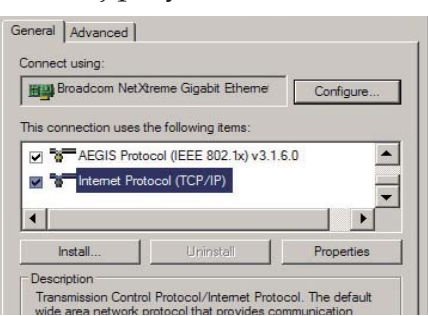

Krok 5: Kliknij przycisk opcji **Użyj następującego adresu IP**, po czym wprowadź następujące dane: *1) Adres IP: 192.168.0.250 2) Maska podsieci: 255.255.255.0 3) Brama domyślna: 168.0.254.192*

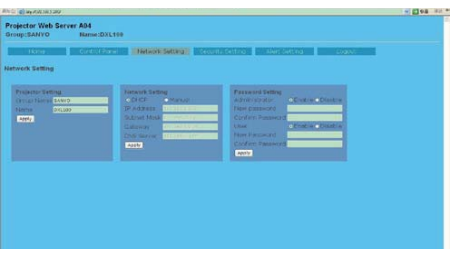

Krok 6: Otwórz Opcje internetowe: w tym celu uruchom przeglądarkę Microsoft Internet Explorer (dalej: IE), wybierz Narzędzia > Opcje internetowe, następnie wybierz kartę Połączenia i kliknij przycisk Ustawienia sieci LAN.

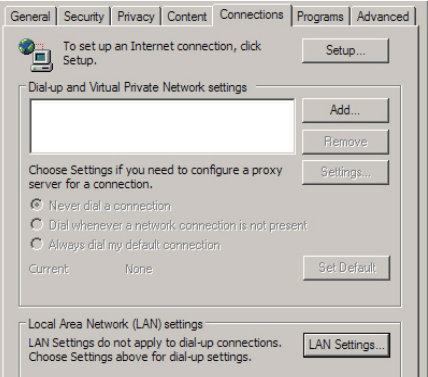

Krok 7: Pojawi się okno dialogowe Ustawienia sieci lokalnej (LAN). W ramce Serwer proxy wyczyść pole wyboru przy opcji Użyj serwera proxy dla sieci LAN, po czym kliknij dwa kolejne przyciski OK.

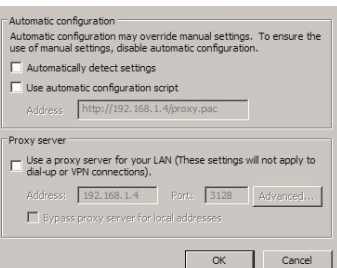

Krok 8: Otwórz przeglądarkę IE i wprowadź w jej pasku adresu adres IP: 192.168.0.250, po czym naciśnij przycisk "ENTĒR". Zostanie wyświetlona poniższa strona logowania:

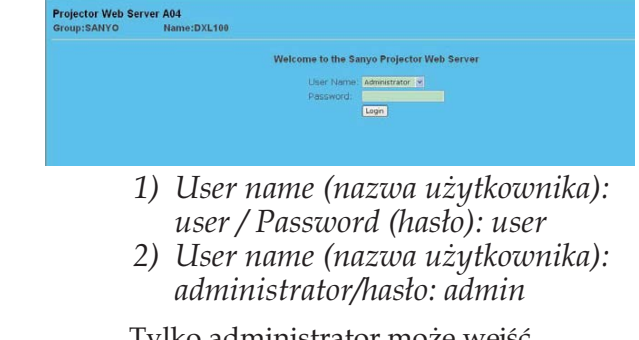

<sup>U</sup>wag<sup>a</sup>

Tylko administrator może wejść na strony konfiguracji parametrów sieciowych (Network Setting) i powiadomień (Alert Setting).

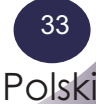

Krok 9: Pojawi się przedstawiona niżej strona:

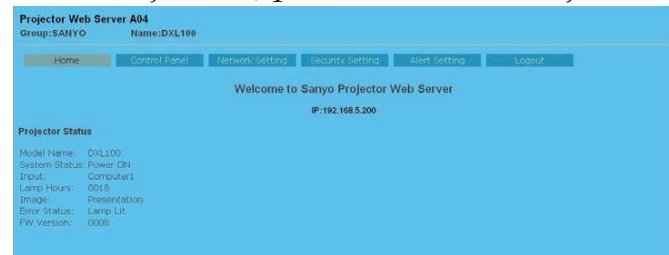

Krok 10: Aby przejść do konfiguracji projektora, w otwartej przeglądarce aplikacji projektora kliknij w menu przycisk "Control Panel".

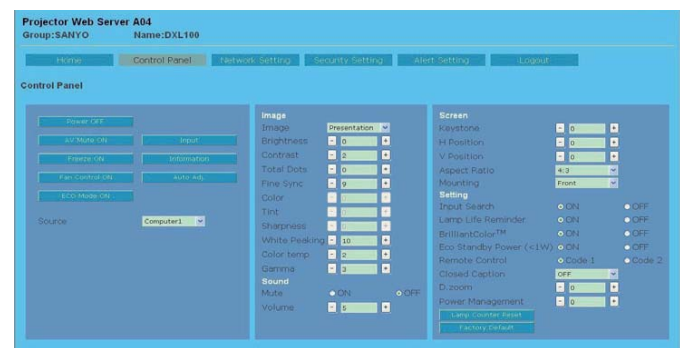

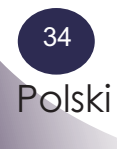

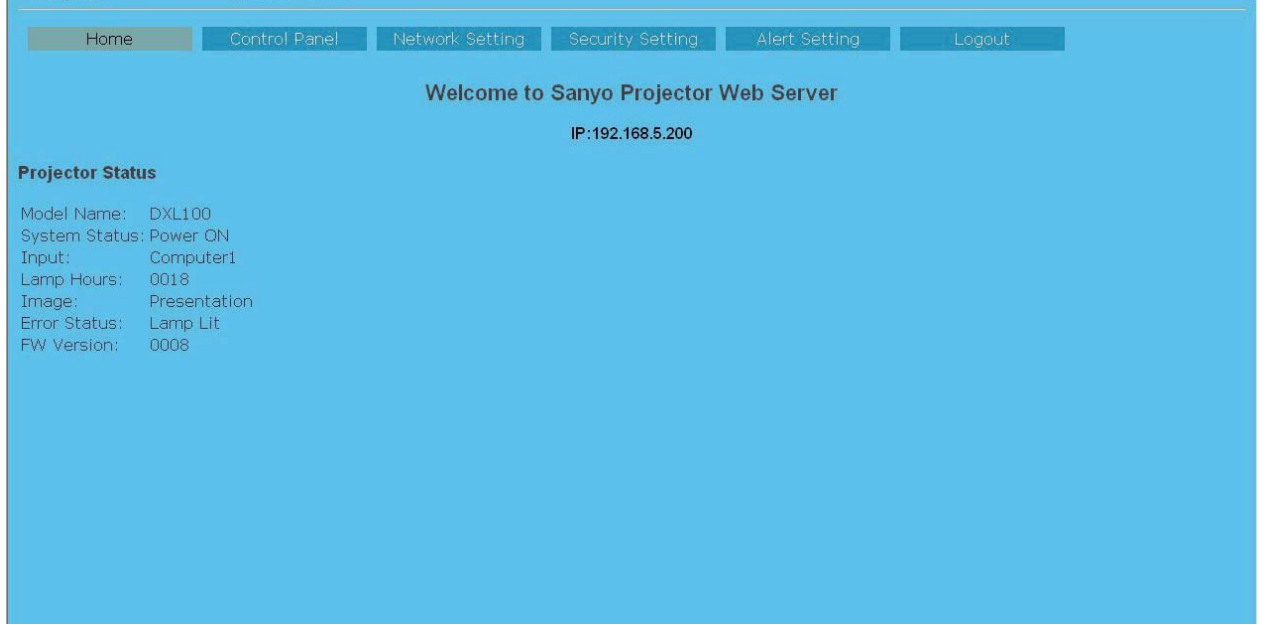

# **Strona wejściowa (Home)**

Aby otworzyć stronę wejściową aplikacji projektora, wprowadź w przeglądarce adres IP projektora. Strona wejściowa (Home) zawiera podstawowe informacje na temat projektora.

Polski

35

#### <sup>U</sup>wag<sup>a</sup>

- Jeżeli na stronie wejściowej (Home) pojawi się informacja o błędzie, oznacza to awarię lampy. Należy wówczas niezwłocznie przestać korzystać z projektora i odłączyć jego przewód zasilający od gniazdka, po czym skontaktować się ze sprzedawcą lub centrum serwisowym.

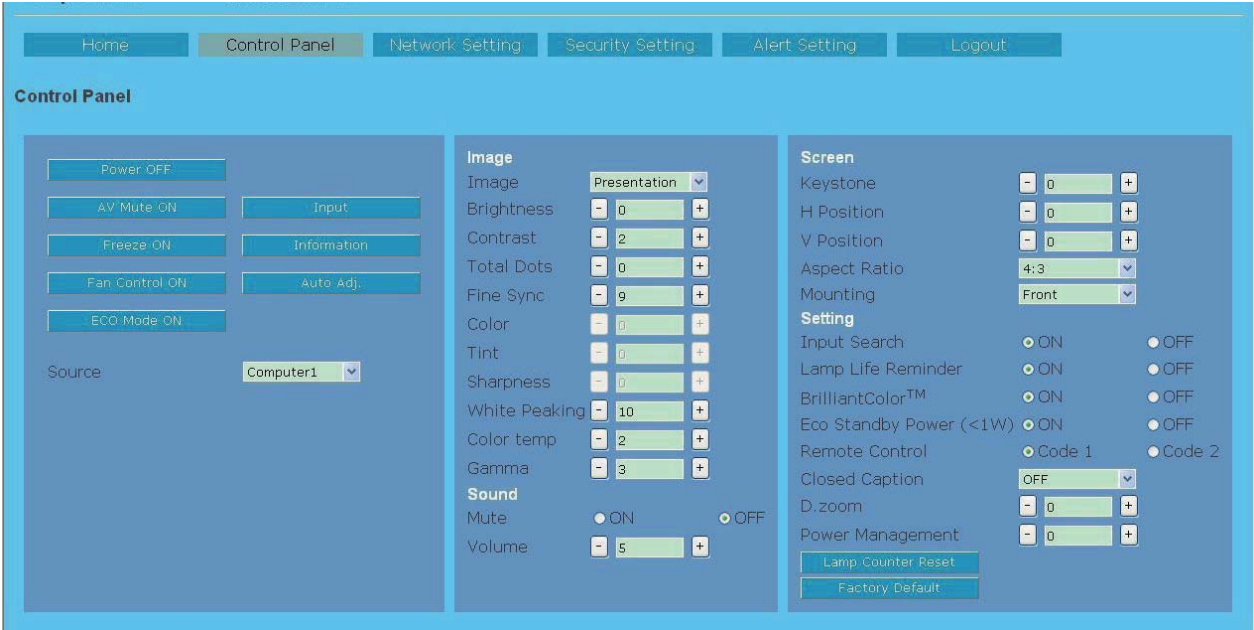

# **Strona Control Panel (Panel sterowania)**

Ta strona pozwala zarządzać stanem projektora za pomocą przeglądarki internetowej.

### **Korzystanie ze strony panelu sterowania**

Przyciski: aby przełączyć, kliknij.

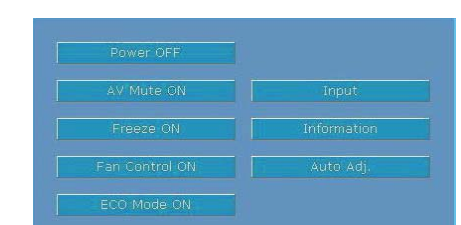

4 Pola tekstowe: należy w nich wprowadzić wartość liczbową lub słowną i kliknąć przycisk "Set" (Ustaw). Wartości można też zmieniać za pomocą przycisków "-" i "+".

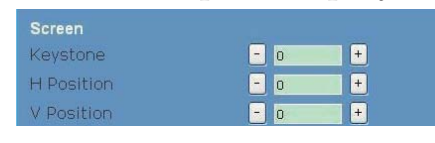

4 Listy rozwijane: kliknij przycisk przy polu listy, by ją rozwinąć, wybierz z niej opcję i kliknij przycisk "Set" (Ustaw).

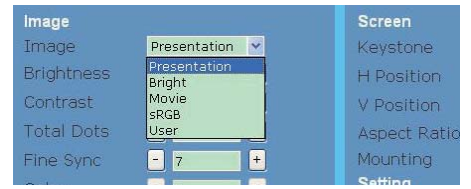

4 Przyciski opcji: wybierz jedną z dostępnych opcji, zaznaczając widoczny przy niej okrągły przycisk.

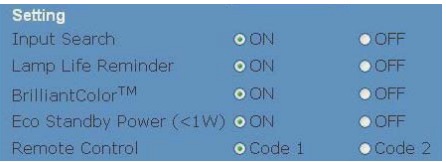

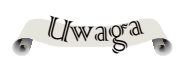

- Wartość wyświetlana w polu tekstowym to bieżąca wartość danego parametru.

### Uwaga

- Każdy parametr posiada określony zakres akceptowanych wartości. Projektor odrzuci wartości nie mieszczące się w nim jako nieprawidłowe. Niektóre ustawienia mogą nie być dostępne ze względu na bieżący rodzaj sygnału wejściowego bądź aktualnie używane funkcje projektora. W takich przypadkach zamiast wartości dla parametrów tych będzie widoczny symbol "---".

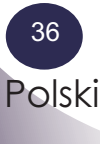

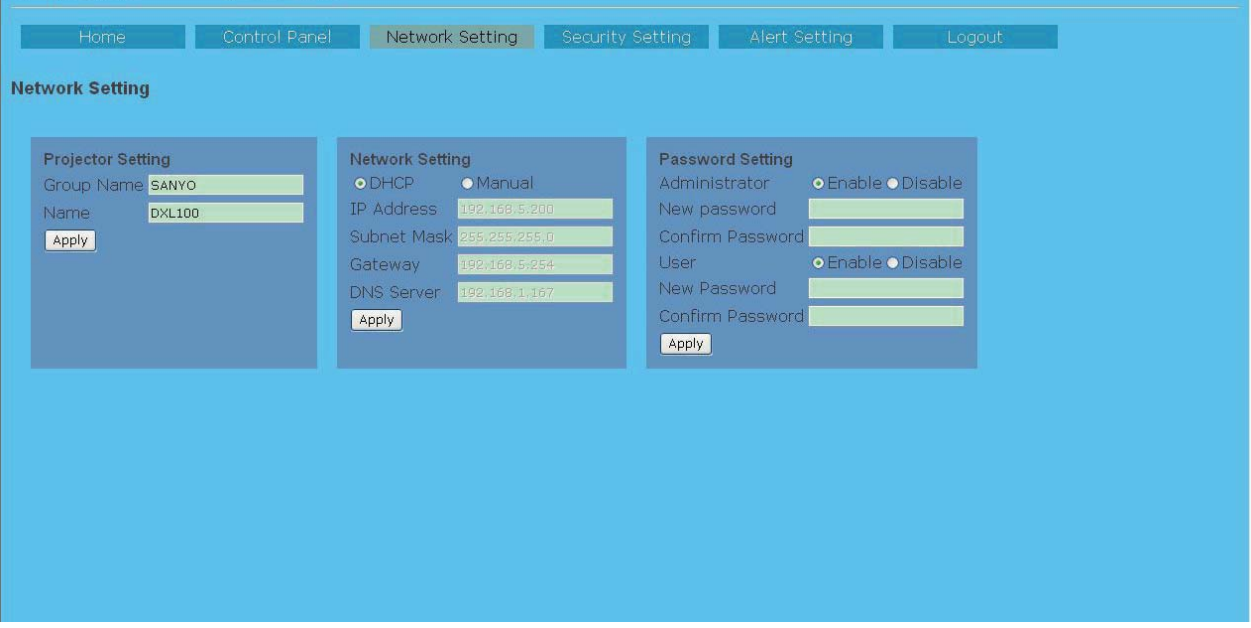

# **Strona Network Setting (Ustawienia sieci)**

Na tej stronie istnieje możliwość włączenia lub wyłączenia obsługi DHCP i skonfigurowania adresów IP i nazw wymaganych w ustawieniach sieci.

### Projector Setting (Ustawienia projektora)

 Pozwala określić sieciową nazwę grupy (Group name) i samego projektora (Name, maks. liczba znaków: 12).

### Network Setting (Ustawienia sieci)

 Włącz opcję DHCP, jeżeli projektor ma automatycznie otrzymywać swój adres IP od serwera DHCP, lub opcję Manual (Ręcznie), jeżeli adres IP ma być nadawany projektorowi ręcznie.

4 Więcej informacji na temat ustawień sieciowych zawarto w rozdziale "Sieć" na str. 30.

## Password Setting (Ustawienia hasła)

 Projektor został wyposażony w zabezpieczenia, umożliwiające administratorowi i użytkownikowi ograniczanie dostępu do niego osobom postronnym. Jeżeli ochrona hasłem jest włączana po raz pierwszy, przed jej włączeniem należy określić hasło. Po włączeniu funkcji ochrony hasłem, dostęp do aplikacji serwera projekcji przez przeglądarkę internetową będzie wymagać od administratora i użytkownika podania odpowiedniego hasła.

- 4 New Password: wprowadź tu nowe hasło.
- 4 Confirm Password: ponownie wprowadź hasło w celu potwierdzenia i zatwierdź.

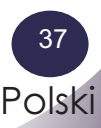

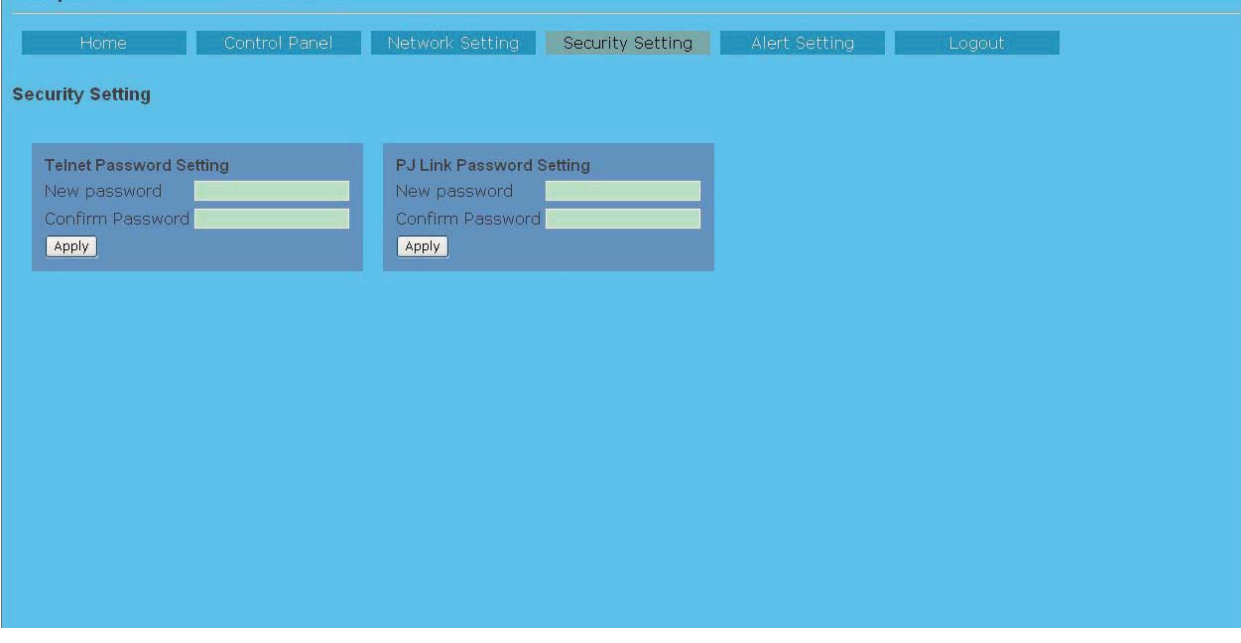

# **Strona Security Setting (Ustawienia zabezpieczeń)**

Ustawienia dostępne na tej stronie służą do konfiguracji dostępu do projektora przez telnet i zainstalowaną na komputerze aplikację PJLink.

- 4 New Password: wprowadź tu nowe hasło.
- 4 Confirm Password: ponownie wprowadź hasło w celu potwierdzenia i zatwierdź.

## Telnet Password Setting (Ustawienia hasła telnet)

- 4 Hasło dostępu przez telnet musi składać się z czterech cyfr.
- 4 Domyślne hasło to [0000], i oznacza ono brak ustawionego hasła.
- 4 Zalecane jest ustawienie nowego hasła niezwłocznie po podłączeniu projektora do sieci LAN.
- 4 Poza ustawieniem hasła na tej stronie aplikacji, użycie telnetu wymaga jeszcze osobnego uwierzytelnienia użytkownika.

## PJLink Password Setting (Ustawienia hasła PJLink)

- 4 To hasło może składać się z co najmniej 1, a maksymalnie 32 znaków alfanumerycznych.
- 4 Domyślnie pole hasła PJLink jest puste, co oznacza, że nie zostało ono ustawione.

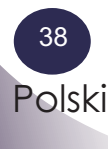

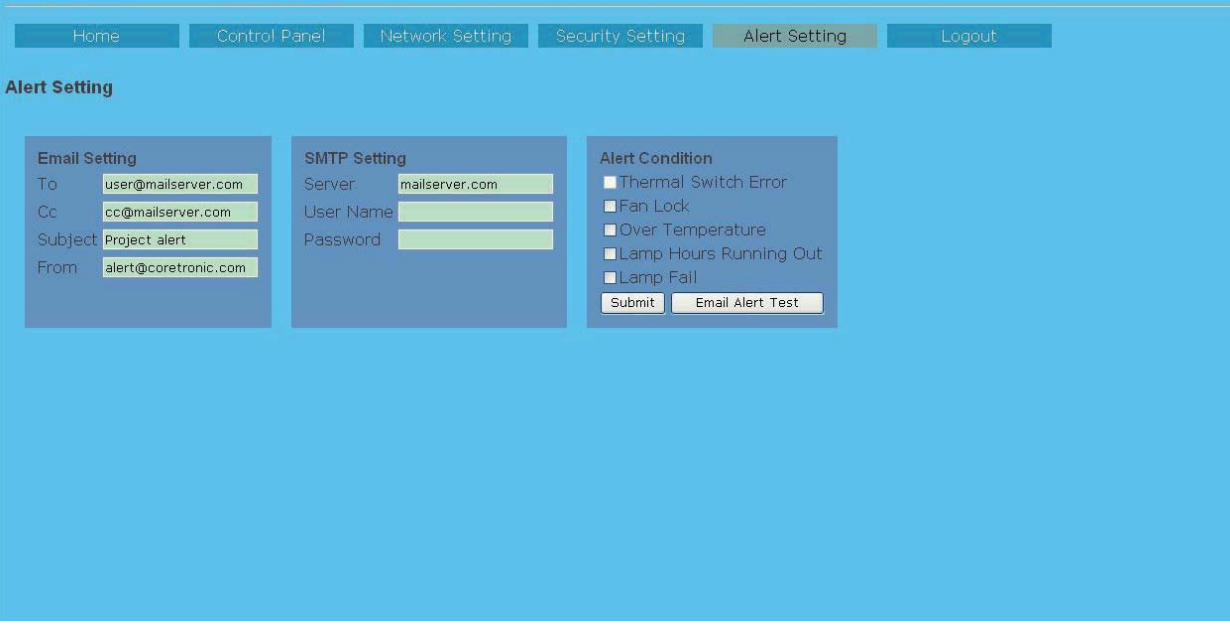

# **Strona Alert Setting (Ustawienia powiadomień)**

## Ustawienia e-mail (Email Setting)

- 4 E-mail Alert (Powiadomienia przez e-mail): możesz wybrać, czy projektor ma wysyłać powiadomienia przez e-mail (włącz — opcja Enable), czy też nie (wyłącz — Disable).
- 4 To/CC/From: wprowadź tu adresy e-mail nadawcy (From) i odbiorców (To/Cc); zostaną one użyte przy wysyłaniu przez e-mail ostrzeżeń o wykrytych nieprawidłowościach.
- 4 Subject: Tu można wprowadzić temat wiadomości e-mail.

Możesz wypróbować działanie bieżących ustawień powiadomień przez e-mail. Kliknij w tym celu przycisk "Email Alert Test".

## SMTP Setting (Ustawienia serwera SMTP)

 Na podstawie danych otrzymanych od administratora sieci lub z systemu MIS, wprowadź adres serwera SMTP (SMTP server), nazwę użytkownika (User name) i hasło (Password).

## Alert Condition (Powiadom w przypadku)

 W tej ramce można wybrać nieprawidłowości i stany projektora, powodujące wysłanie ostrzeżenia przez e-mail. Aby wybrać dowolną opcję, zaznacz widoczne przy niej kwadratowe pole wyboru. Wystąpienie dowolnego z wybranych zdarzeń spowoduje wysłanie wiadomości na adresy podane w polach To/Cc. Aby zapisać wprowadzone ustawienia, kliknij przycisk "Submit" (Wyślij).

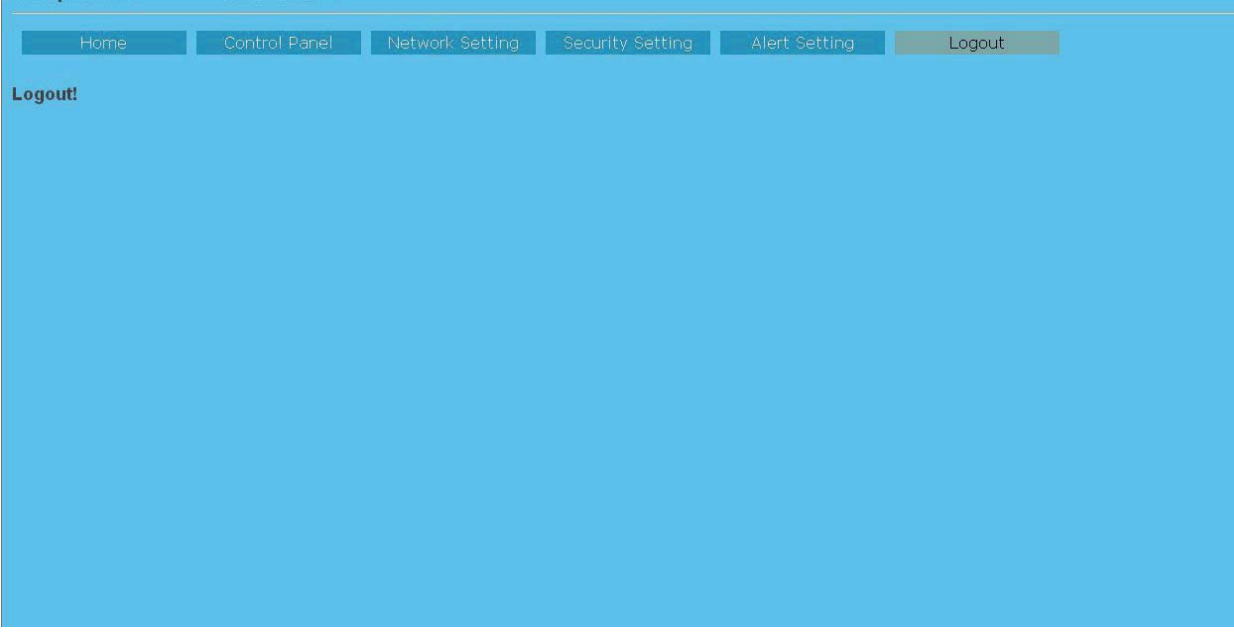

# **Polecenie Logout (Wyloguj)**

Użycie tego polecenia spowoduje powrót do strony logowania do serwera projekcji.

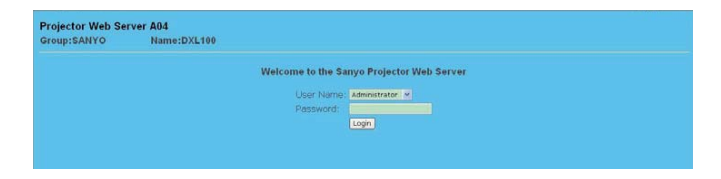

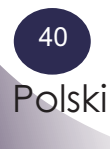

# *Dodatki*

# **Diagnozowanie i rozwiązywanie problemów**

 *W przypadku wystąpienia problemów technicznych z projektorem, należy zapoznać się z podanymi niżej wskazówkami. Jeżeli nie uda się rozwiązać problemu, należy skontaktować się ze sprzedawcą lub z centrum serwisowym.*

#### **Problem: Brak obrazu na ekranie**

- 4 Sprawdź, czy wszystkie przewody, w tym przewód zasilający, są prawidłowo podłączone do projektora i ich wtyki są do końca wsunięte w odpowiednie gniazda. Szczegółowe informacje na temat łączenia urządzeń zawarto w rozdziale "Przygotowanie do pracy".
- 4 Sprawdź, czy styki w gniazdach ani wtykach przewodów nie zostały wykrzywione ani wyłamane.
- 4 Sprawdź, czy lampa projekcyjna została zainstalowana prawidłowo i pewnie tkwi w swoim gnieździe. Patrz sekcja "Wymiana lampy".
- 4 Sprawdź, czy osłona została zdjęta z obiektywu i czy projektor jest włączony.
- 4 Sprawdź, czy nie została włączona funkcja wyłączenia dźwięku i obrazu  $($ "AV-MUTE").

#### **Problem: Obraz widoczny tylko w części, przesuwa się po ekranie lub jest wyświetlany nieprawidłowo**

- ▶ Naciśnij na pilocie przycisk "AUTO ADJ".
- 4 Jeżeli do projektora jest podłączony komputer:

W przypadku systemów Windows 95, 98, 2000, XP:

- 1. W systemie operacyjnym komputera otwórz "Mój komputer", następnie "Panel sterowania", po czym dwukrotnie kliknij ikonę apletu "Ekran".
- 2. Wybierz kartę "Ustawienia".
- 3. Kliknij "Zaawansowane".

#### W przypadku systemu Windows Vista:

- 1. Otwórz "Mój komputer", następnie "Panel sterowania", po czym dwukrotnie kliknij ikonę apletu "Wygląd i personalizacja".
- 2. Kliknij "Personalizacja".
- 3. Kliknij "Dostosuj rozdzielczość ekranu". Pojawi się okno "Ustawienia ekranu". Kliknij przycisk "Zaawansowane".

**Jeżeli projektor nadal nie wyświetla obrazu w całości, konieczna jest także zmiana bieżących ustawień ekranu. Wykonaj następujące czynności:**

Polski 41

# *Dodatki*

- 4. Upewnij się, że rozdzielczość obrazu nie jest większa niż 1600 x 1200.
- 5. Kliknij przycisk "Zmień" na karcie "Monitor".
- 6. Kliknij "Pokaż wszystkie urządzenia". Następnie w ramce SP wybierz "Standardowe typy monitorów"; wybierz żądaną rozdzielczość z ramki "Modele".
- 4 Jeżeli korzystasz z notebooka:
	- 1. Wykonaj najpierw czynności opisane wyżej, aby ustawić poprawną rozdzielczość na komputerze.
	- 2. Następnie przełącz wyświetlanie obrazu na projektor, wciskając przycisk [Fn] i odpowiedni dla danego notebooka przycisk funkcyjny, np.: [Fn]+[F4]

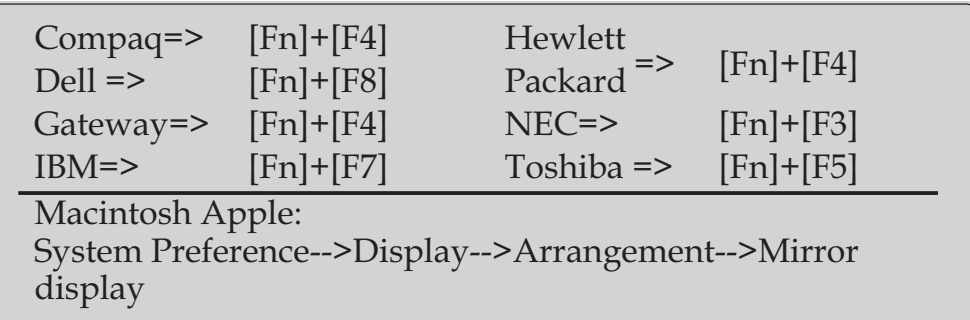

4 Jeżeli przy zmienianiu rozdzielczości wystąpi problem lub ekran monitora stanie się nieczytelny lub komputer przestanie reagować, wyłącz wszystkie urządzenia, łącznie z projektorem, i uruchom je kolejno.

### **Problem: Na ekranie komputera PC lub PowerBook nie jest wyświetlana prezentacja**

4 Jeżeli do projektora jest podłączony komputer PC:

 Niektóre komputery przenośne (notebooki) automatycznie wyłączają swoje wyświetlacze z chwilą przełączenia obrazu na inne urządzenie wyświetlające. Notebooki różnią się między sobą sposobem przywracania obrazu na własnym wyświetlaczu głównym. Szczegółowych informacji na ten temat należy szukać w dokumentacji komputera.

## **Problem: Obraz jest niestabilny lub migocze**

- Aby skorygować ten problem, użyj funkcji "Dokł. synchr." lub "Razem punkt.". Więcej informacji na temat znajdziesz w rozdziale "Obraz".
- 4 Zmień liczbę wyświetlanych kolorów we właściwościach ekranu na komputerze.

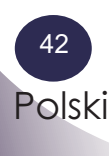

4 Sprawdź i ewentualnie zmień parametry wyświetlanego obrazu w ustawieniach karty graficznej na obsługiwane przez projektor.

#### **Problem: Wyświetlany obraz jest nieostry**

- 4 Skoryguj ostrość, używając pierścienia ostrości na obiektywie projektora.
- 4 Sprawdź, czy projektor jest ustawiony w odległości między 0,5 a 3,8 metra od ekranu (patrz str. 19).

### **Problem: Przy wyświetlaniu sygnału 16:9 z odtwarzacza DVD obraz jest rozciągnięty**

Projektor automatycznie wykrywa sygnał DVD 16:9 i dostosowuje proporcje obrazu, cyfrowo powiększając go na pełny ekran. Domyślnie stosowane proporcje obrazu to 4:3.

Jeżeli obraz jest rozciągnięty, należy skorygować jego proporcje:

- 4 Jeżeli odtwarzany sygnał z urządzenia DVD ma proporcje 16:9, w ustawieniach odtwarzacza ustaw proporcje 4:3.
- 4 Jeżeli nie ma takiej możliwości, wybierz proporcje 4:3 w menu ekranowym projektora.

#### **Problem: Obraz jest odwrócony**

4 W menu ekranowym projektora wybierz polecenie "Ustawienie-->Montaż" i wybierz opcję, odpowiadającą faktycznemu położeniu projektora.

#### **Problem: Przepaliła się lampa, wydając słyszalny odgłos.**

4 Gdy lampa zużyje się, przepali się, czemu może towarzyszyć głośny efekt dźwiękowy. W takim przypadku projektora nie da się ponownie włączyć, dopóki moduł lampy nie zostanie wymieniony na nowy. Aby wymienić lampę, wykonaj czynności opisane w rozdziale "Wymiana lampy".

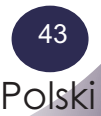

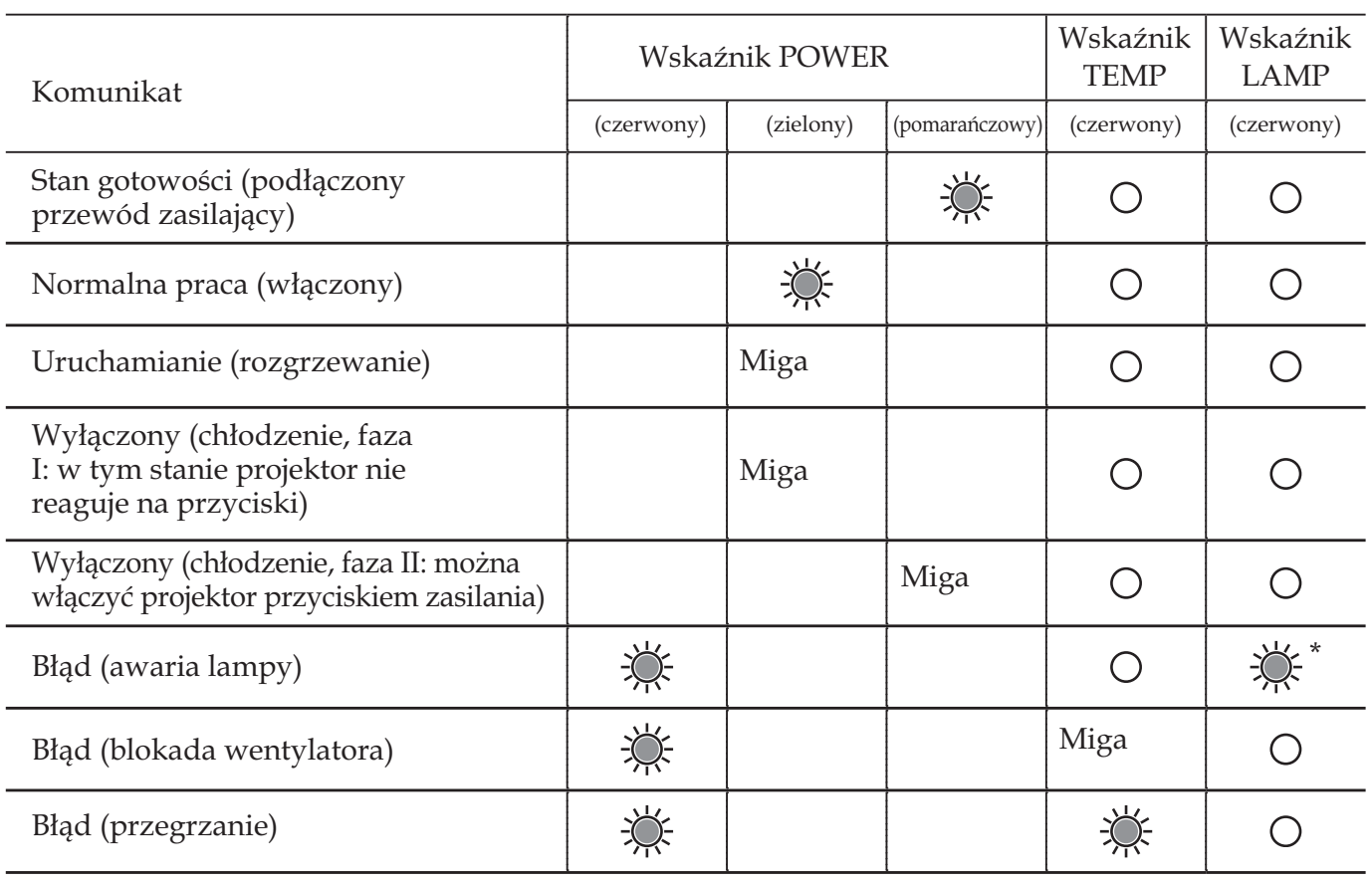

## **Problem: komunikat sygnalizowany wskaźnikami**

<sup>U</sup>wag<sup>a</sup>

Światło stałe => Nie świeci => \*=> Gdy wskaźnik LED zacznie świecić po 5 sekundach, oznacza to przejście do stanu gotowości.

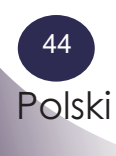

#### **Problem: Komunikaty ostrzegawcze**

4 (Uwaga od tłumacza: na tej stronie przedstawiono anglojęzyczne wersje komunikatów. W przypadku wyboru języka polskiego jako języka menu ekranowego, analogiczne komunikaty będą wyświetlane w języku polskim.) Temperatura wewnątrz projektora przekroczyła dopuszczalną wartość i projektor musi ostygnąć, zanim będzie mógł być używany ponownie.

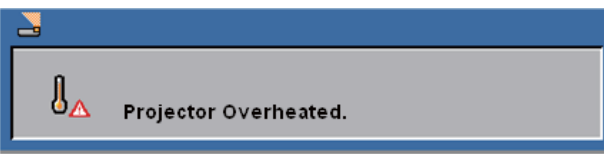

4 Wymiana lampy: lampa wkrótce osiągnie maksymalny dozwolony łączny czas eksploatacji. Należy przygotować się do jej wymiany, które będzie wkrótce konieczna.

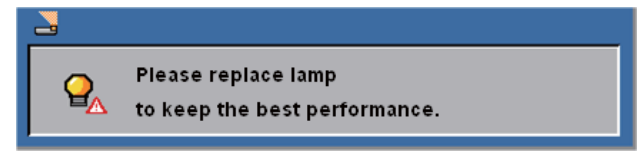

4 Awaria wentylatora. Wentylator projektora nie działa.

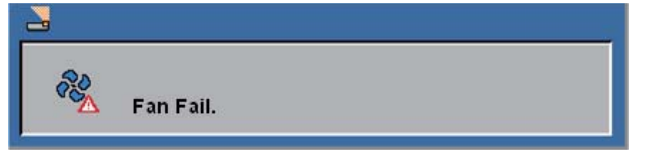

4 Konfigurowanie sieci

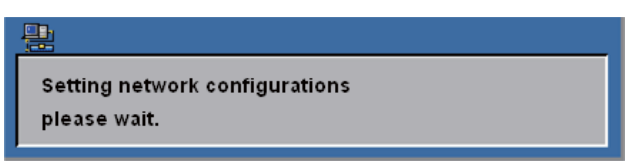

4 Ładowanie sieci

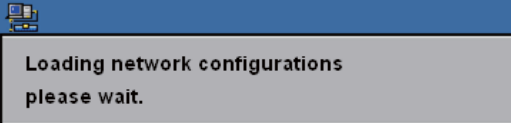

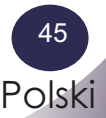

# **Wymiana lampy**

Projektor samoczynnie monitoruje stan zużycia lampy. W odpowiednim momencie wyświetli komunikat ostrzegawczy:

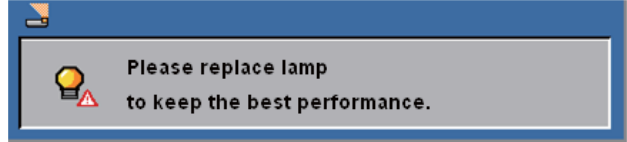

Gdy pojawi się przedstawiony tu komunikat, należy jak najszybciej wymienić lampę. Przed jej wymianą należy odczekać co najmniej 60 minut, aby projektor ostygł.

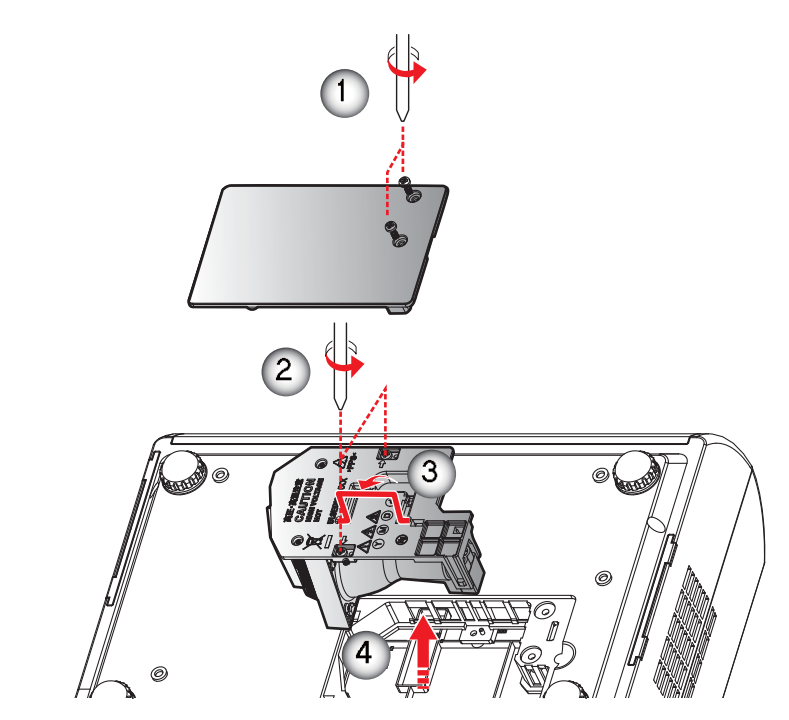

## **Procedura wymiany lampy:**

- 1. Wyłącz projektor, naciskając przycisk zasilania (ON/ STAND-BY).
- 2. Poczekaj co najmniej 60 minut, aż projektor ostygnie.
- 3. Odłącz przewód zasilający.
- 4. Za pomocą śrubokręta odkręć 2 wskazane na rysunku śruby, przytrzymujące pokrywę lampy.  $\bm{\mathsf{O}}$
- 5. Zdejmij pokrywę.
- 6. Odkręć 2 śruby, przytrzymujące moduł lampy  $\bullet$  i podnieś uchwyt lampy.<sup>8</sup>
- 7. Wyciągnij moduł lampy z gniazda. Może to wymagać użycia pewnej niewielkiej siły.
- 8. Włóż w jego miejsce nowy moduł lampy, wykonując powyższą procedurę w odwrotnym kierunku.
- 9. Wymieniwszy lampę, włącz projektor i z jego menu ekranowego wybierz kolejno polecenia: [Ustawienie] ->[Kasuj licznik godzin], aby wyzerować licznik łącznego czasu pracy lampy (patrz str. 29).

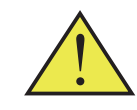

Ostrzeżenie: Aby uniknąć oparzenia się, przed wymianą lampy odczekaj co najmniej 60 minut, aż projektor ostygnie!

Uwaga od tłumacza: Na tej stronie przedstawiono anglojęzyczną wersję komunikatu. W przypadku wyboru języka polskiego jako języka menu ekranowego, komunikat ten zostanie wyświetlony w języku polskim.

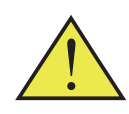

Ostrzeżenie: Uważaj, aby nie upuścić modułu lampy ani nie dotknąć jej szklanej powierzchni, gdyż grozi to obrażeniami. W przypadku upuszczenia, lampa może się stłuc i zranić użytkownika.

Ostrzeżenie: Dla bezpieczeństwa należy zawsze instalować ten sam model lampy.

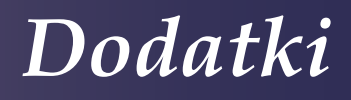

# **ZAMAWIANIE NOWYCH LAMP**

Nową lampę można zamówić za pośrednictwem sprzedawcy, od którego zakupiono projektor. Przy składaniu zamówienia należy podać mu następujące informacje:

- Model projektora : PDG-DXL100
- Model lampy : POA-LMP138

(serwisowy nr części: CHSP8EM01GC01 lub 610 346 4633)

# **OBCHODZENIE SIĘ Z LAMPĄ**

Projektor korzysta z lampy wysokociśnieniowej, z którą należy obchodzić się z największą ostrożnością.

Niewłaściwe postępowanie z lampą projekcyjną może prowadzić do wypadków, obrażeń ciała lub pożaru.

- Okres eksploatacyjny lampy projekcyjnej może być różny dla różnych lamp, zależy też od warunków eksploatacyjnych. Dwie lampy tego samego typu mogą mieć różne okresy eksploatacyjne. Niektóre z lamp mogą działać krócej niż inne, podobnego typu.
- Jeżeli projektor zgłasza konieczność wymiany lampy, wyświetlając stosowny komunikat, należy NIEZWŁOCZNIE wymienić lampę na nową. Wyłączywszy projektor w celu wymiany lampy, należy jednak poczekać, aż urządzenie ostygnie. Należy przy tym dokładnie przestrzegać procedur zamieszczonych w niniejszej Instrukcji w rozdziale "Wymiana lampy". Dalsza eksploatacja projektora, gdy zaczął on wyświetlać komunikat o konieczności wymiany lampy, zwiększa ryzyko wybuchu lampy wewnątrz projektora.
- Lampa projekcyjna może wybuchnąć w wyniku wstrząsów, wibracji, uderzenia lub zużycia po określonej liczbie godzin pracy. Ryzyko wybuchu zależy od warunków pracy projektora i lampy projekcyjnej.

#### W PRZYPADKU WYBUCHU LAMPY PROJEKCYJNEJ NALEŻY PODJĄĆ NASTĘPUJĄCE ŚRODKI OSTROŻNOŚCI:

Jeżeli lampa wybuchnie, natychmiast wyjmij wtyczkę kabla zasilającego projektora z gniazda sieciowego. Skontaktuj się z autoryzowanym punktem serwisowym, który dokona kontroli urządzenia i wymiany lampy na nową. Ponadto sprawdź, czy wokół projektora lub w jego otworach wentylacyjnych nie znajdują się odłamki szkła. Wszelkie zauważone odłamki szkła należy ostrożnie usunąć. Nie wolno jednak na własną rękę otwierać obudowy projektora — może to zrobić tylko wykwalifikowany personel autoryzowanego zakładu serwisowego, który zna procedury postępowania w takich przypadkach. Próby samodzielnej naprawy urządzenia przez użytkownika końcowego, szczególnie podejmowane przez osoby niewykwalifikowane, mogą zakończyć się wypadkiem lub skaleczeniem użytkownika odłamkami szkła.

# **Czyszczenie filtrów powietrza**

Filtry powietrza zapobiegają osadzaniu się kurzu na wewnętrznych elementach optycznych projektora. Jeżeli filtry zostaną zatkane drobinami kurzu, wydajność wentylatorów chłodzących zmniejszy się, co może doprowadzić do wzrostu temperatury wewnątrz urządzenia i skrócić okres bezawaryjnej eksploatacji projektora. Czyszczenie filtrów powietrza powinno przebiegać w następujący sposób:

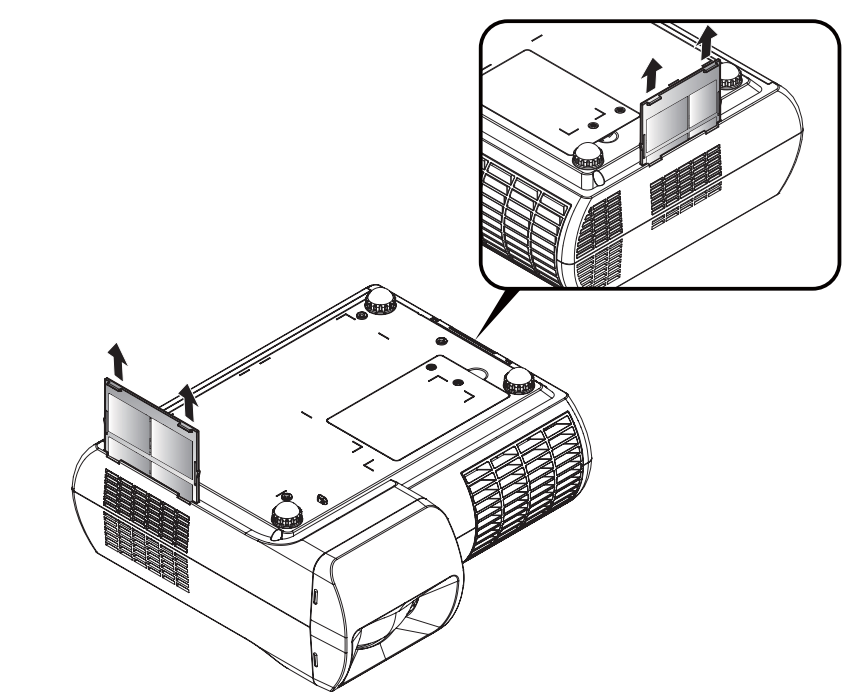

#### **Procedura czyszczenia filtrów powietrza:**

- 1. Wyłącz projektor i wyjmij przewód zasilający z gniazda sieciowego.
- 2. Wyjmij filtry powietrza, odciągając zatrzask.
- 3. Oczyść filtry powietrza szczotką lub delikatnie przepłucz je wodą.
- 4. W przypadku czyszczenia przez wypłukanie wodą, koniecznie dokładnie wysusz filtry. Następnie z powrotem prawidłowo zainstaluj je w projektorze. Upewnij się, że zostały całkowicie wsuniete.

#### **ZALECENIE:**

- Zaleca się unikać użytkowania projektora w środowisku o wysokim stopniu zanieczyszczenia powietrza (pomieszczenia zadymione, zakurzone, brudne, itd.) Eksploatacja projektora w takich warunkach może spowodować pogorszenie jakości wyświetlanego obrazu.
- Podczas użytkowania projektora w zanieczyszczonym środowisku, na obiektywie i wewnętrznych elementach optycznych będzie gromadzić się kurz. Może to mieć negatywny wpływ na jakość wyświetlanego obrazu.
- Jeżeli wystąpią powyższe objawy, należy skontaktować się ze sprzedawcą urządzenia lub autoryzowanym zakładem serwisowym w celu usunięcia zabrudzeń.

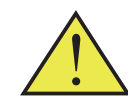

Nie wolno użytkować projektora bez założonych filtrów powietrza. Na elementach optycznych może wówczas gromadzić się kurz, co zdecydowanie pogorszy jakość wyświetlanego obrazu. Nie wolno wkładać żadnych przedmiotów do otworu wentylacyjnego. Może to doprowadzić do uszkodzenia projektora.

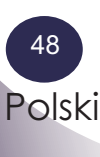

# *Spis treści*

# **Dane techniczne**

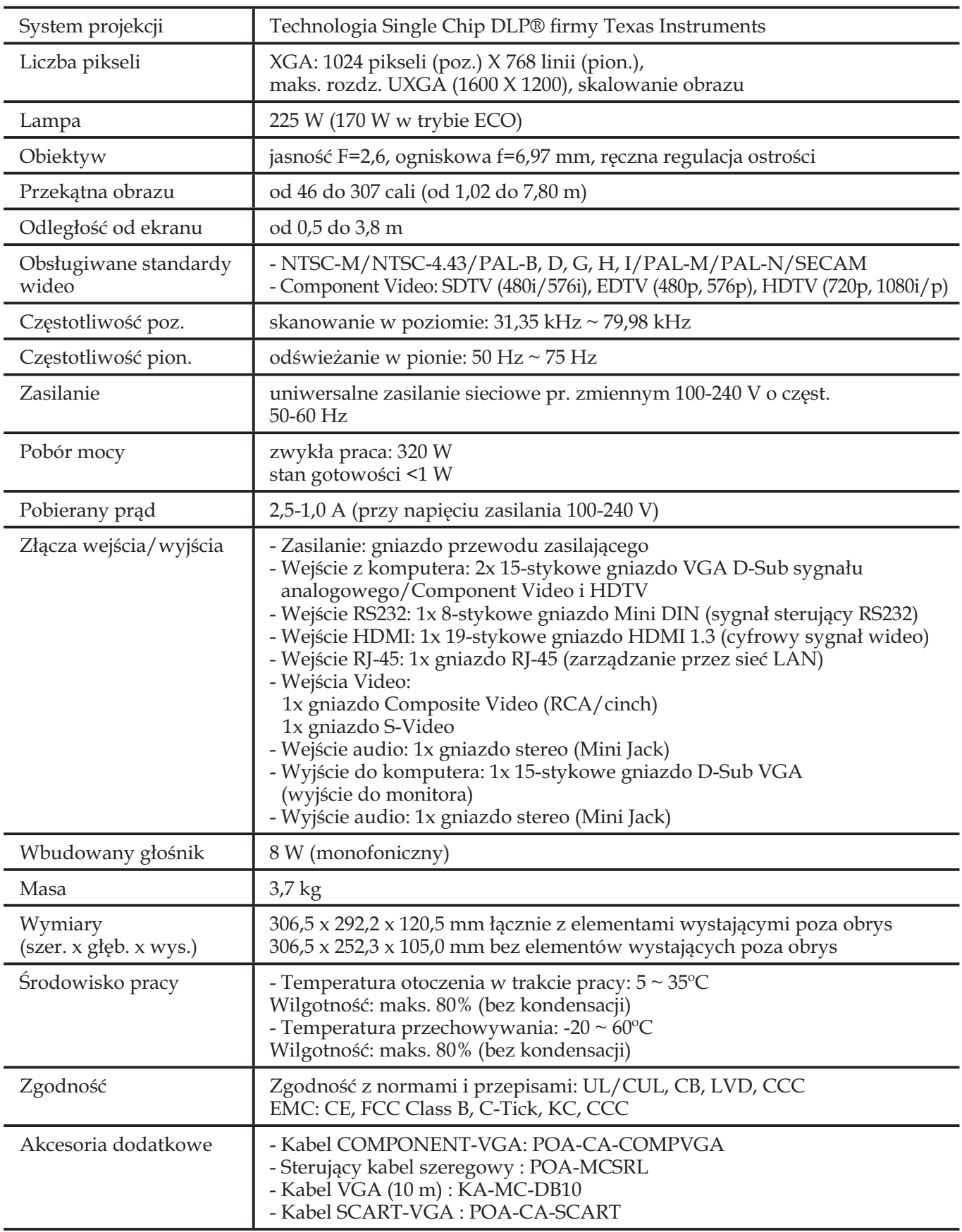

# **Obsługiwane sygnały z komputera (analogowe)**

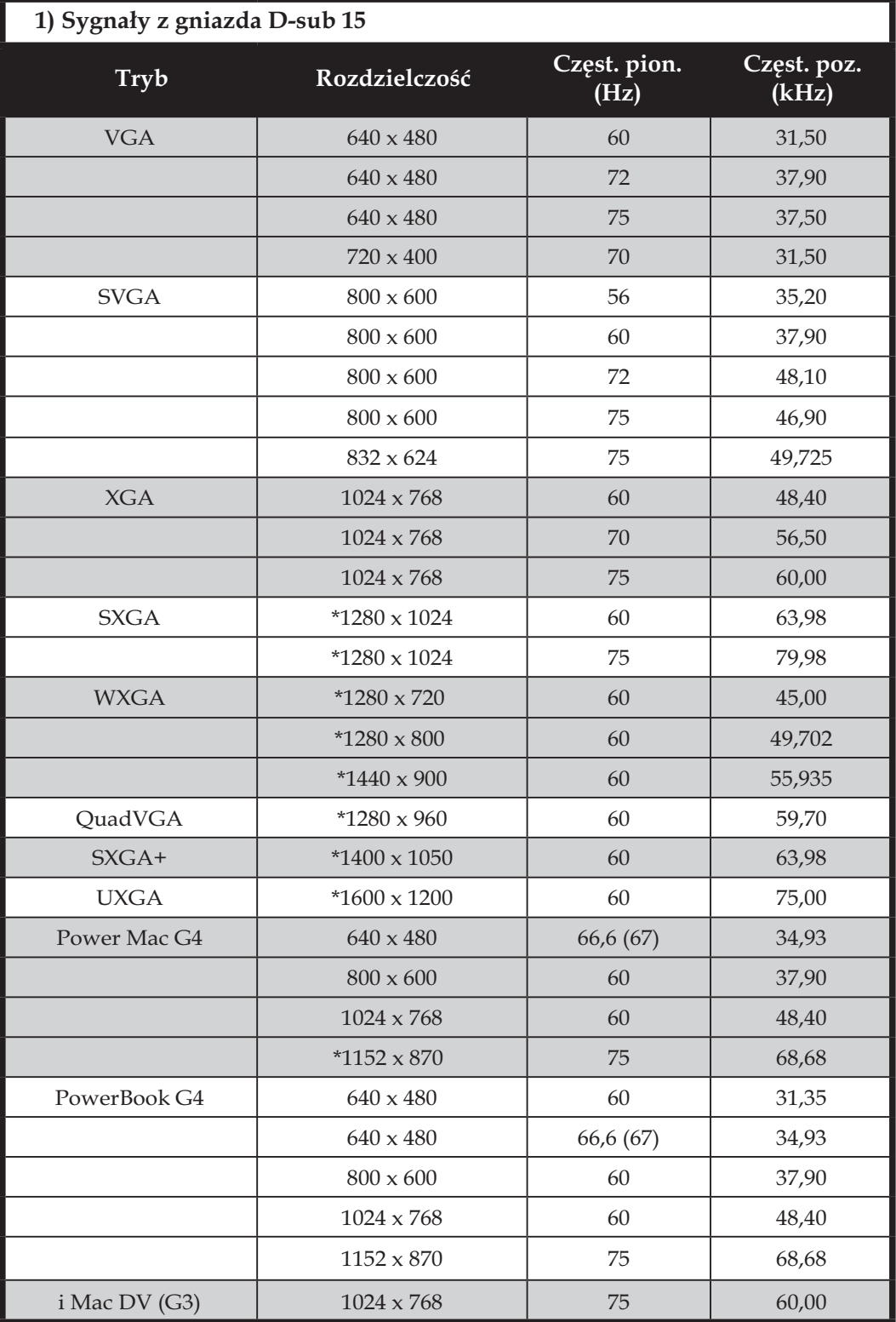

### <sup>U</sup>w<sup>a</sup>g<sup>a</sup>

Uwaga: "\*" oznacza obraz z komputera po kompresji rozdzielczości źródłowej.

Uwaga

Uwaga: Projektor obsługuje wyłącznie osobny sygnał synchronizacji. Brak obsługi sygnału Composite Sync i Sync on Green.

# **Obsługiwane sygnały z komputera (cyfrowe-HDMI)**

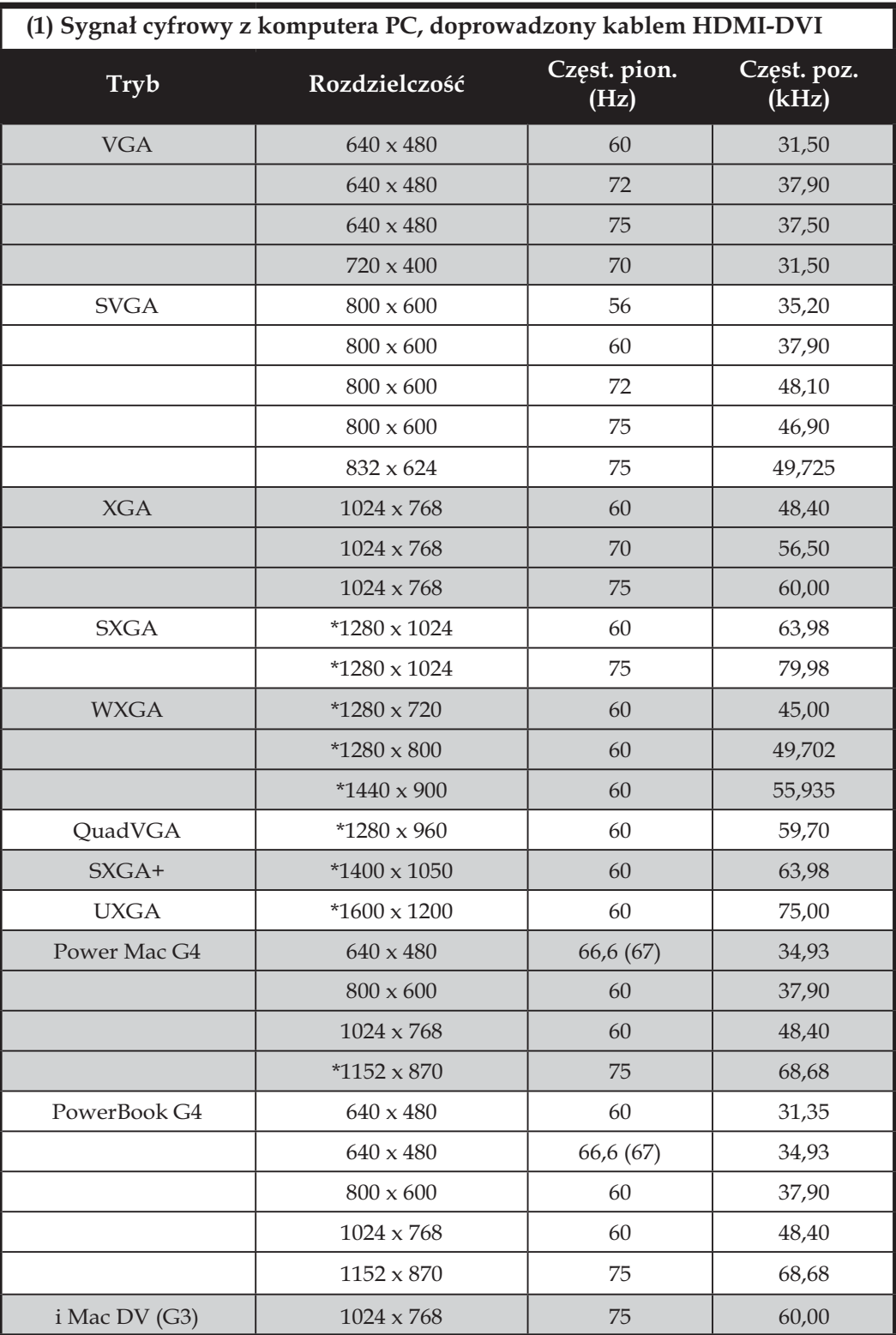

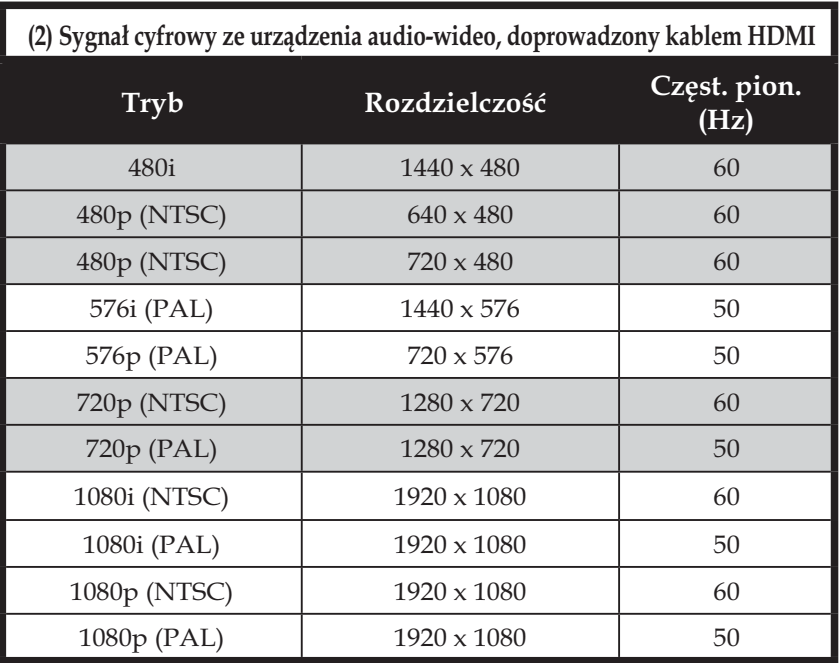

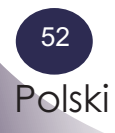

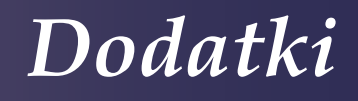

# **Konfiguracja złączy**

# **Złącze: analogowe RGB (15-stykowe Mini D-Sub)**

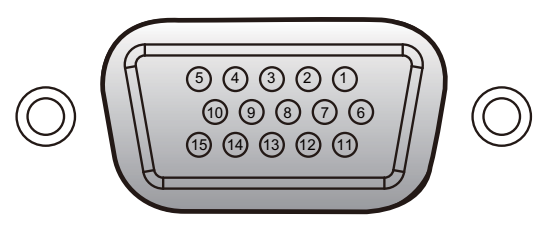

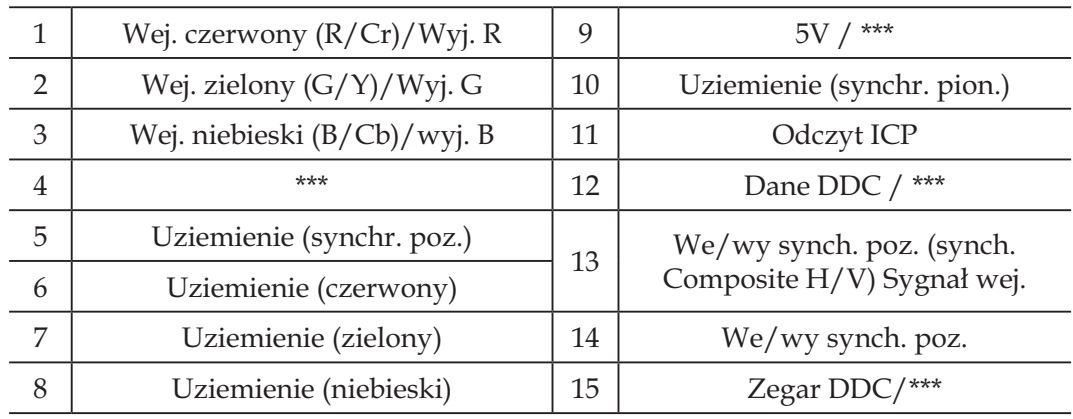

# **Złącze: Mini DIN, 8-stykowe**

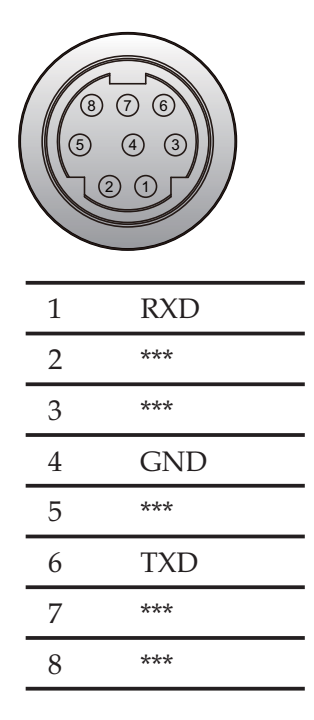

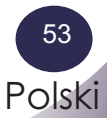

# **Zgodność z normami i ostrzeżenia**

*W niniejszym Dodatku zawarto ogólne informacje i oświadczenia dotyczące tego projektora.*

# *Informacja FCC*

Niniejsze urządzenie zostało poddane testom i na ich podstawie stwierdzono, że spełnia ono wymagania stawiane urządzeniom cyfrowym klasy B zgodnie z rozdziałem 15 przepisów FCC (FCC Rules). Zawarte tam ograniczenia ustanowiono w celu zapewnienia ogólnej ochrony przed szkodliwymi zakłóceniami w instalacjach budynków mieszkalnych. Urządzenie to wytwarza, używa i emituje energię w postaci fal o częstotliwościach radiowych i jeżeli nie będzie eksploatowane zgodnie z niniejszymi zaleceniami, może powodować niekorzystne zakłócenia w transmisji radiowej.

Nie można mimo to zagwarantować, że w miejscu, w którym urządzenie jest eksploatowane, nie będzie ono powodować zakłóceń. Jeżeli okaże się, że zakłóca ono odbiór radiowy lub telewizyjny (co można stwierdzić poprzez jego wyłączenie i ponowne włączenie), w celu ich wyeliminowania zaleca się skorzystanie z jednego lub kilku z poniżej podanych rozwiązań:

- zmianę kierunku lub przestawienie anteny odbiorczej,
- ▀■ zwiększenie odległości między urządzeniem a odbiornikiem,
- ▀■ podłączenie urządzenia do gniazdka należącego do innego obwodu sieci zasilającej niż ten, do którego jest podłączony zakłócany odbiornik,
- konsultację ze sprzedawcą lub doświadczonym specjalistą z dziedziny techniki telewizyjnej i radiowej.

# *Informacja nt. ekranowania kabli*

W celu zachowania zgodności z przepisami FCC, wszystkie połączenia z innymi urządzeniami komputerowymi muszą być zestawiane za pomocą kabli ekranowanych.

# *Uwaga!*

Zmiany bądź modyfikacje, na które producent nie wyraził jednoznacznej zgody, mogą spowodować odebranie użytkownikowi nadanego mu przez FCC prawa do eksploatacji projektora.

# *Warunki eksploatacji*

To urządzenie spełnia wymogi określone w Części 15 przepisów FCC (FCC Rules). Korzystanie z urządzenia wymaga spełnienia dwóch warunków:

- 1. urządzenie nie może powodować zakłóceń, oraz
- 2. urządzenie musi przyjmować wszelkie zakłócenia, w tym zakłócenia mogące powodować jego niepożądane działanie.

# *Informacja dla użytkowników (Kanada)*

To urządzenie cyfrowe klasy B spełnia kanadyjską normę ICES-003.

# *Remarque ŕ l'intention des utilisateurs canadiens*

Cet appareil numerique de la classe B est conforme a la norme NMB-003 du Canada.

# *Deklaracja zgodności (Państwa UE)*

- ▀■ Dyrektywa EMC 2004/108/WE (z późn. zm.)
- ▀■ Dyrektywa niskonapięciowa 2006/95/WE
- ▀■ Dyrektywa R & TTE 1999/5/WE (dot. produktów z funkcją komunikacji radiowej)

# **INFORMACJA DLA UŻYTKOWNIKÓW W PAŃSTWACH UE**

Ten symbol i systemy powtórnego przetwarzania odpadów, które on oznacza, są stosowane tylko w krajach UE. Poniższe informacje nie dotyczą pozostałej części świata. Nabyty przez Państwa produkt został zaprojektowany i wyprodukowany przy użyciu materiałów i podzespołów wysokiej jakości, zdatnych do przetworzenia i ponownego użycia.

Powyższy symbol oznacza, że noszący go sprzęt elektroniczny, baterie i akumulatory powinny po zużyciu zostać zutylizowane osobno od domowych odpadów komunalnych.

#### **Uwaga:**

Obecność symbolu pierwiastka chemicznego pod znakiem przekreślonego kosza na śmieci oznacza, że zawarta w urządzeniu bateria lub akumulator zawiera dany metal ciężki w odpowiednio wysokim stężeniu. Stosowane są następujące oznaczenia: Hg: rtęć, Cd: kadm, Pb: ołów.

W Unii Europejskiej istnieją wydzielone systemy zbiórki sprzętu elektronicznego i elektrycznego, baterii i akumulatorów.

Prosimy o przekazanie zużytego produktu do miejscowego ośrodka składowania/recyklingu odpadów.

Pomóż nam chronić środowisko, w którym żyjemy!

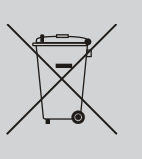

# **Szeregowy port sterujący**

*Niniejszy projektor może być sterowany i monitorowany przez port szeregowy RS-232C.*

# **Komunikacja z projektorem**

- 1. Podłącz krosowany kabel szeregowy RS-232C jednym wtykiem do portu serwisowego (SERVICE PORT) w projektorze, drugim zaś — do portu szeregowego w komputerze PC
- 2. Uruchom załączone do komputera oprogramowanie komunikacyjne i ustaw następujące parametry komunikacji:
- 3. Wprowadź polecenie sterujące projektorem i zatwierdź je, naciskając klawisz Enter.

#### Przykład:

Chcąc zmienić sygnał wejściowy na Komputer 2, wprowadź: 'C' '0' '6' 'Enter'.

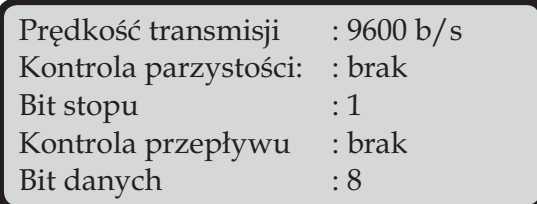

#### Uwaga

- Domyślnie prędkość transmisji jest ustawiana na 9600 b/s. W przypadku wystąpienia błędów w komunikacji, należy zmienić numer portu szeregowego i prędkość transmisji.
- Polecenia należy wprowadzać przy użyciu 64-bajtowych znaków ASCII (wielkich liter) oraz znaków jednobajtowych.

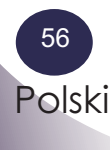

# *Dodatki*

# **Polecenia obsługi funkcji**

### **Format**

Polecenia wysyłane do projektora z komputera PC mają następującą postać:

'C' [Polecenie] 'CR'

gdzie Polecenie to: dwa znaki (patrz lista poleceń na następnej stronie).

■ Projektor odkodowuje polecenie i zwraca komunikat "ACK" o następującej składni:

'ACK' 'CR'

■ Jeżeli projektor nie może odkodować polecenia, zwraca odpowiedź w następującym formacie:

'?' 'CR' projektor i port szeregowy w komputerze PC.

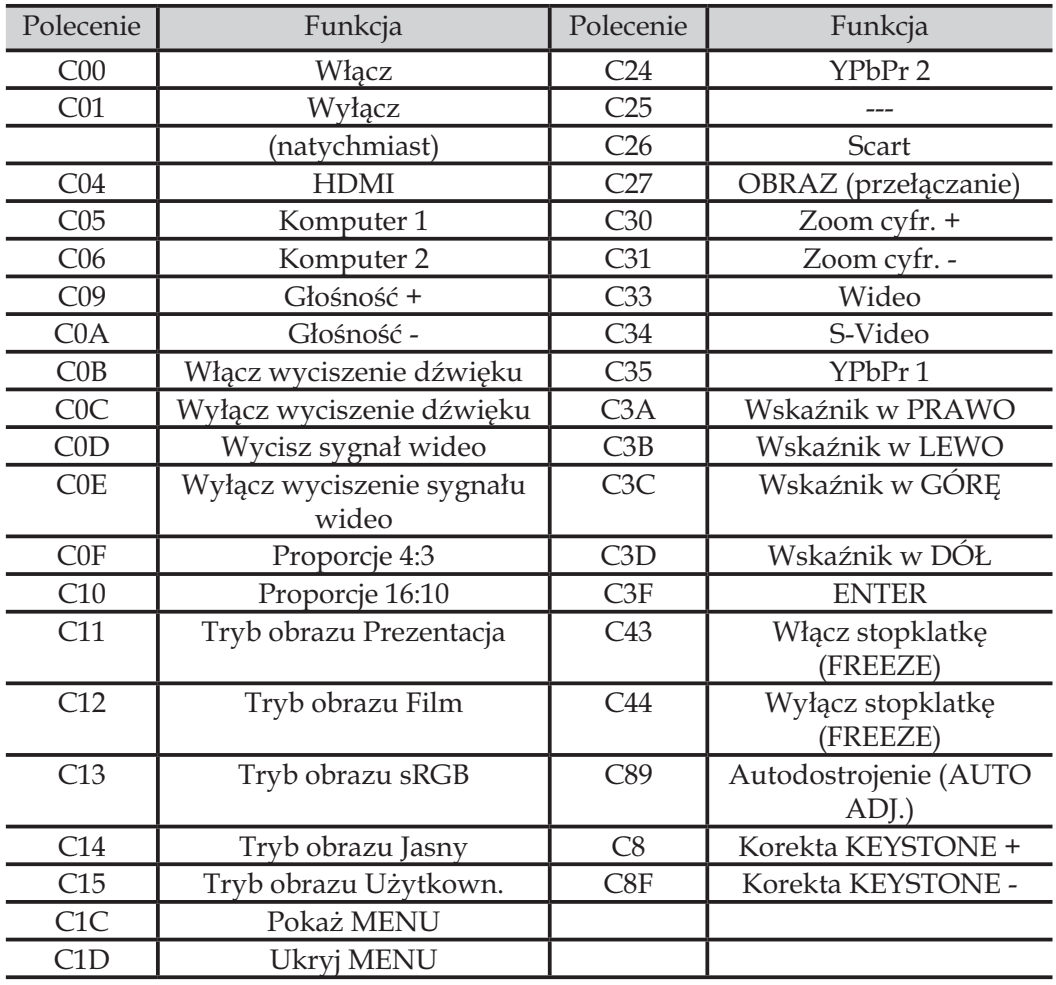

# **Polecenia odczytu stanu**

### **Format**

Polecenia wysyłane do projektora z komputera PC mają następującą postać:

'CR' [Polecenie] 'CR'

gdzie Polecenie to: jeden znak (patrz lista poleceń na następnej stronie).

Projektor odkodowuje polecenie i zwraca ciąg znaków Tabele na stronach<br>
Tabele na stronach<br>
O następującej składni:

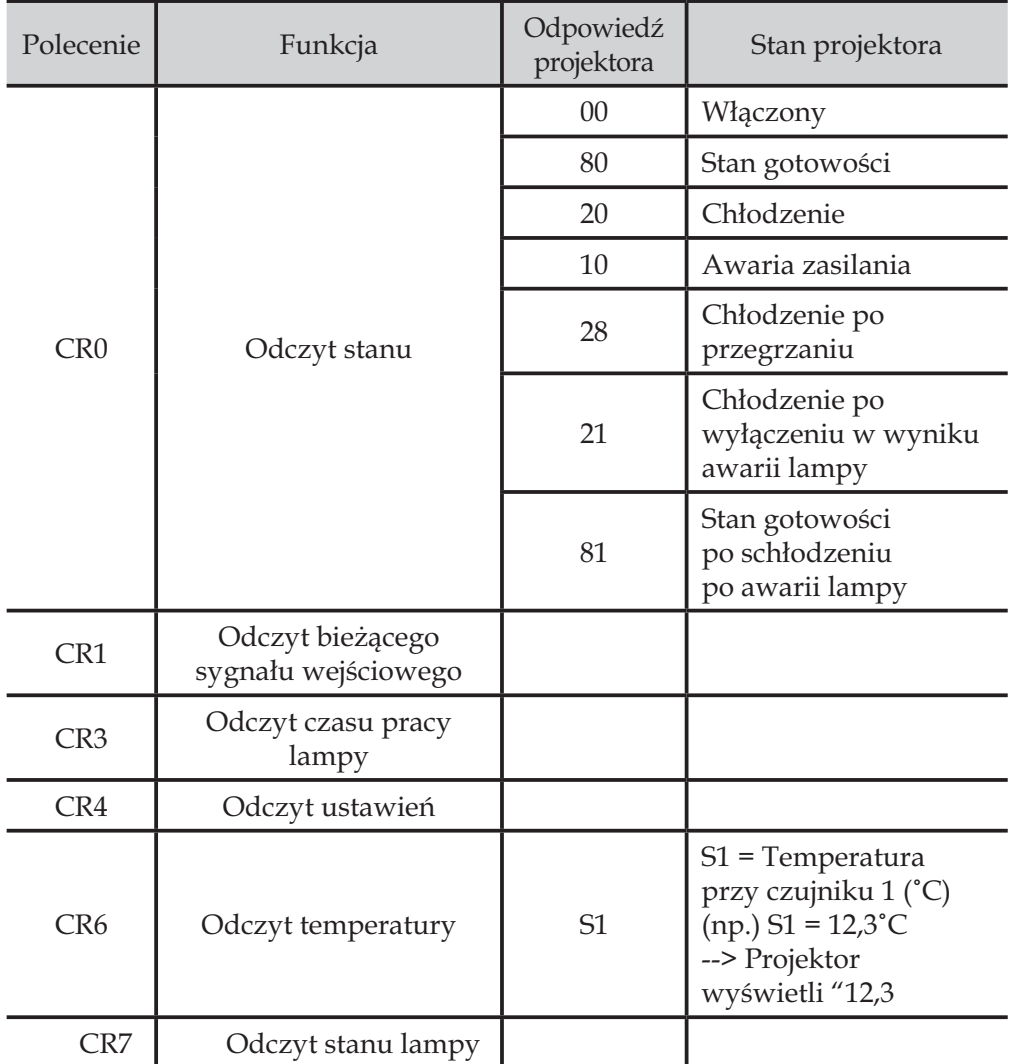

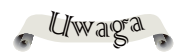

56-58 zawierają zestawienie najczęstszych poleceń, wydawanych projektorowi. Informacje na temat innych poleceń można uzyskać od dystrybutora projektorów.

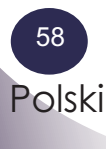

# *Dodatki*

# **Korzystanie z telnetu**

#### <sup>U</sup>wag<sup>a</sup>

- Do obsługi projektora przez telnet jest używany port 10000.

- Więcej informacji na temat korzystania z aplikacji klienckiej telnet należy szukać w dostępnej przez internet instrukcji obsługi do posiadanego komputera.

*Istnieje możliwość sterowania projektorem za pomocą klienta telnetu — aplikacji zainstalowanej na podłączonym do projektora komputerze. Jest to aplikacja standardowo instalowana wraz z systemem operacyjnym.*

# **Sterowanie**

(Dla potrzeb niniejszego przykładu założono użycie aplikacji klienckiej telnet oferowanej przez system Windows XP Professional.)

1. Z menu "Start" systemu Windows wybierz polecenie "Uruchom". W polu "Otwórz" okna dialogowego, które się wówczas ukaże, wprowadź słowo "telnet" (bez cudzysłowu) i kliknij przycisk OK.

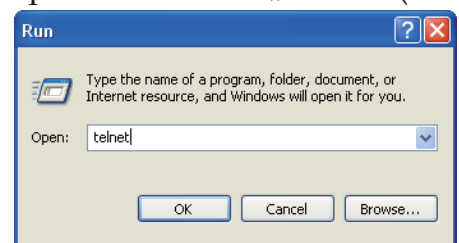

2. Uruchomi się aplikacja telnet i pojawi się jej okno, przedstawione niżej. Aby połączyć się z projektorem, po znaku zachęty (>) wprowadź następujące polecenie, po czym naciśnij klawisz Enter:

> open 192.168.1.201 10000

\* W swoim poleceniu użyj adresu IP przypisanego do projektora – tutaj użyto adresu przykładowego.

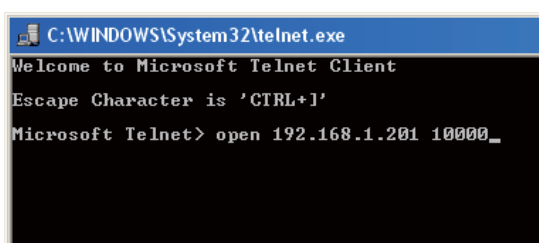

- 3. Gdy uda się pomyślnie nawiązać połączenie z projektorem, w oknie klienta telnet pojawi się słowo "PASSWORD:". Wprowadź hasło dostępu przez telnet i zatwierdź je, naciskając na klawiaturze klawisz Enter. Jeżeli hasło to nie zostało jeszcze utworzone w ustawieniach projektora, naciśnij tylko klawisz "Enter". Gdy pojawi się powitanie ("Hello"), oznacza to, że logowanie przebiegło pomyślnie.
	- \* W tym przykładzie jako hasła użyto "1234".

Telnet 192.168.1.201 PASSWORD: 1\*2\*3\*4\* **Hello** 

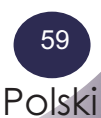

# *Dodatki*

### Uwaga

Polecenia należy wprowadzać przy użyciu 64 bajtowych znaków ASCII (wielkich liter) oraz znaków jednobajtowych.

4. Wprowadź potrzebne polecenie zgodnie z poniższą tabelą, po czym naciśnij klawisz "Enter", aby je zatwierdzić. Na przykład, aby włączyć projektor, wprowadź polecenie "C00" i naciśnij Enter. Sprawdź, czy projektor się uruchamia.

Aby przerwać komunikację, użyj jednocześnie klawiszy "Ctrl" i "]" na klawiaturze komputera, wprowadź polecenie "close" u naciśnij klawisz "Enter".

> close [ENTER]

Tabela po prawej stronie zawiera zestawienie najczęściej używanych poleceń sterujących projektorem. Więcej informacji o komunikacji z projektorami można uzyskać u lokalnego przedstawiciela handlowego SANYO.

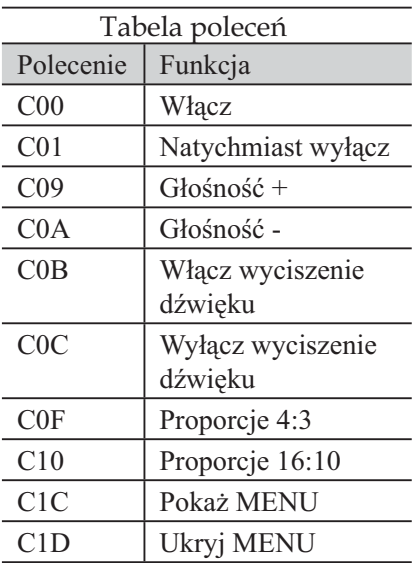

# **Zgodność ze specyfikacją PJLink**

*Niniejszy projektor spełnia wymagania Klasy 1 normy PJLink, opracowanej przez JBMIA (Japan Business Machine and Information System Industries Association). Obsługuje on wszystkie polecenia zdefiniowane dla urządzeń Klasy 1 PJLink. Jego zgodność z Klasą 1 normy PJLink została oficjalnie potwierdzona.*

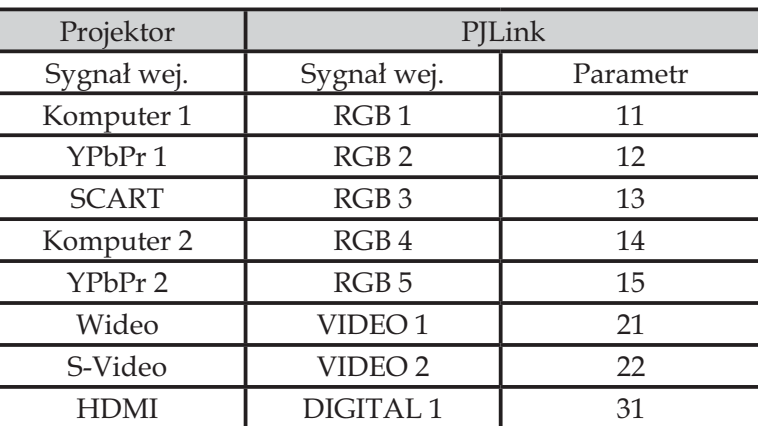

PJLink jest zastrzeżonym znakiem towarowym JBMIA, zgłoszonym do rejestracji do w niektórych krajach.

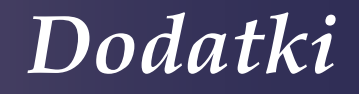

# **Wymiary**

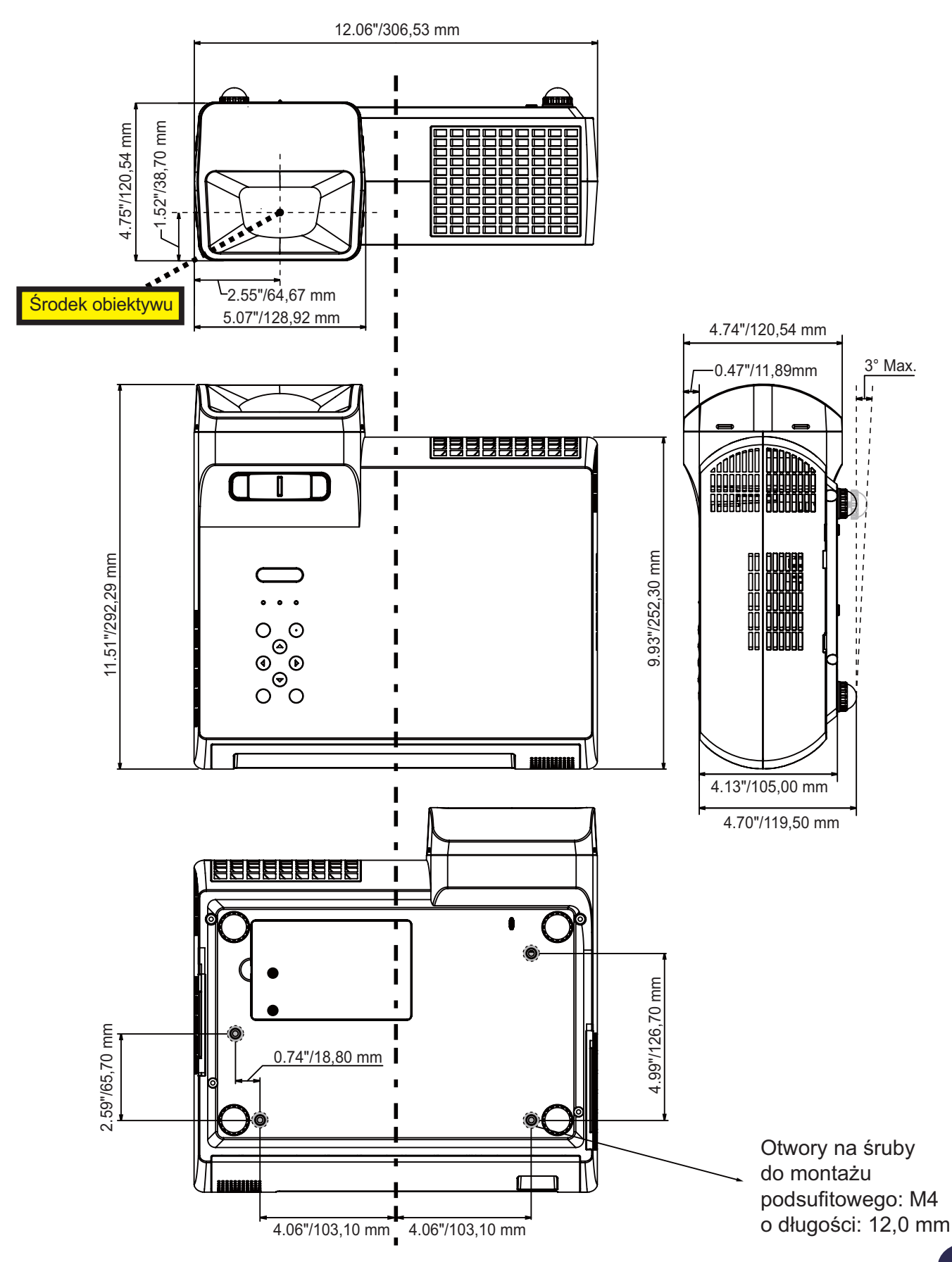

Polski 61

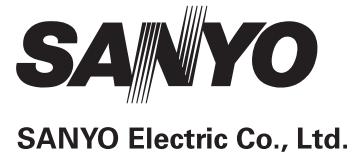